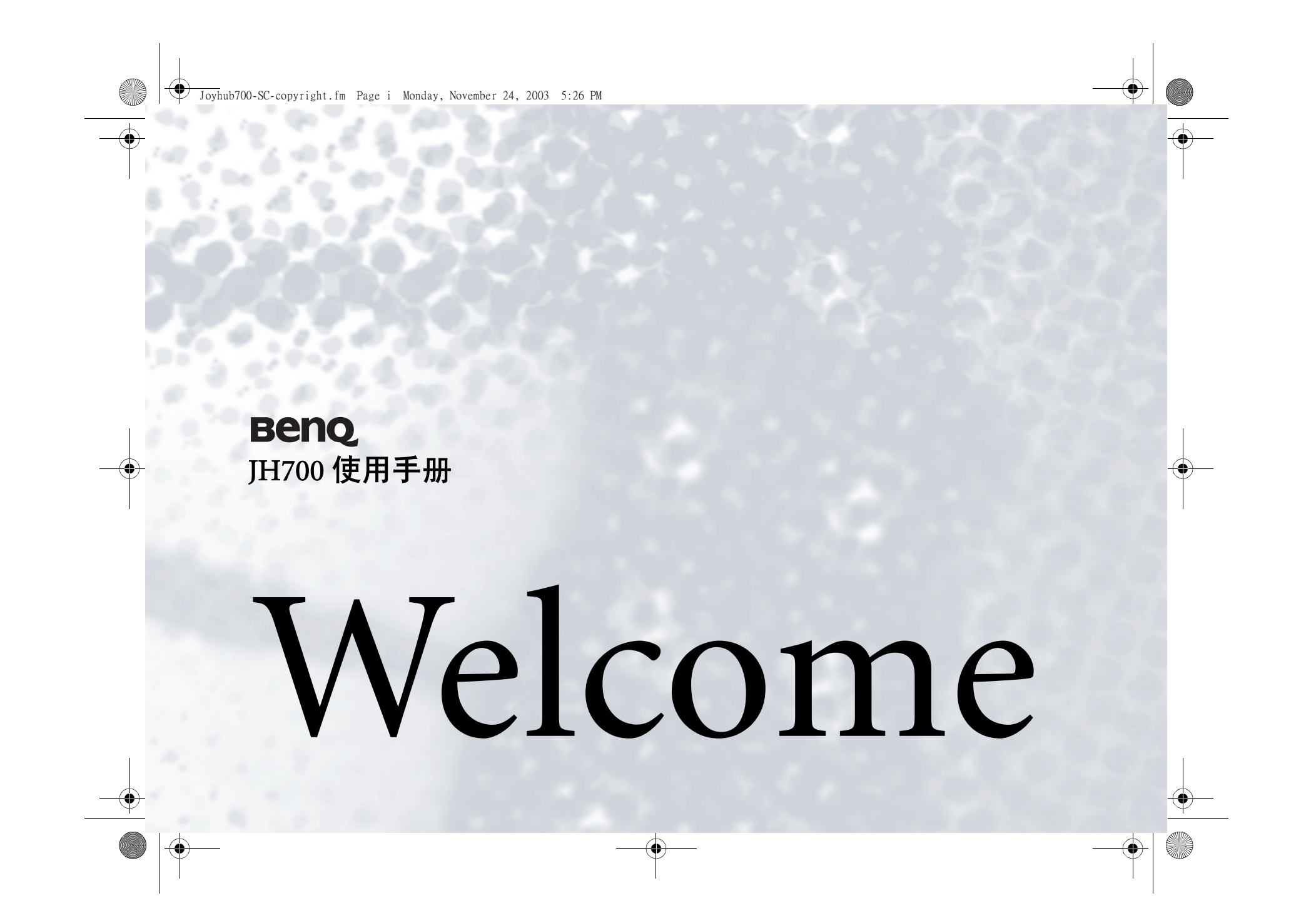

Joyhub700-SC-copyright.fm Page ii Monday, November 24, 2003 5:26 PM

# 版权

明基电通信息技术有限公司版权所有,并保留所有权利。未经本 公司事先的书面许可,本出版物的任何部分都不得以任何形式或 通过任何方法,包括电子的、机械的、磁性的、光学的、化学 的、手工的或其它方式,被复制、传播、转录、保存在一个检索 系统中或翻译成任何语言或计算机语言。

命免责声明

本公司不作与此文内容相关的任何明示或暗示的描述或保证,并<br>明确否认任何保证、适销性或对任何特定目的的适用性。此外,<br>本公司修订该出版物或不时更改此文内容时, 恕不另行通知。

\*Windows 为 Microsoft 注册商标,其它所提及的产品名称或商标 的所有权皆属其原出品公司所有。

TH700SC.book Page i Monday, November 24, 2003 4:52 PM

# 冊目录

**SAN** 

欢迎您

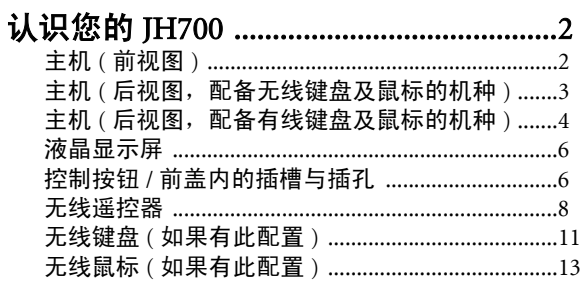

# 

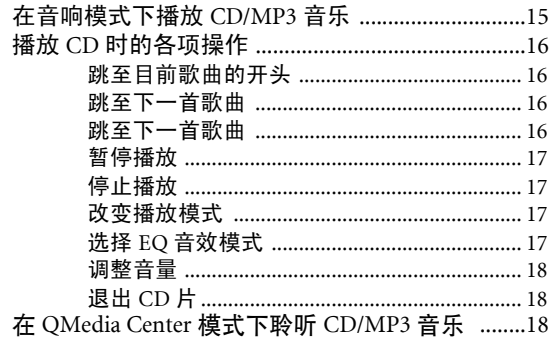

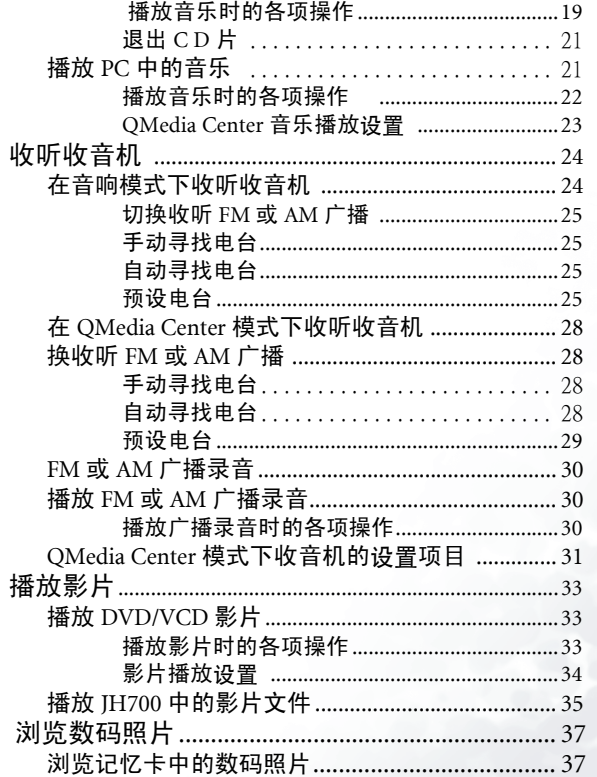

目录

TH700SC.book Page ii Monday, November 24, 2003 4:52 PM

O

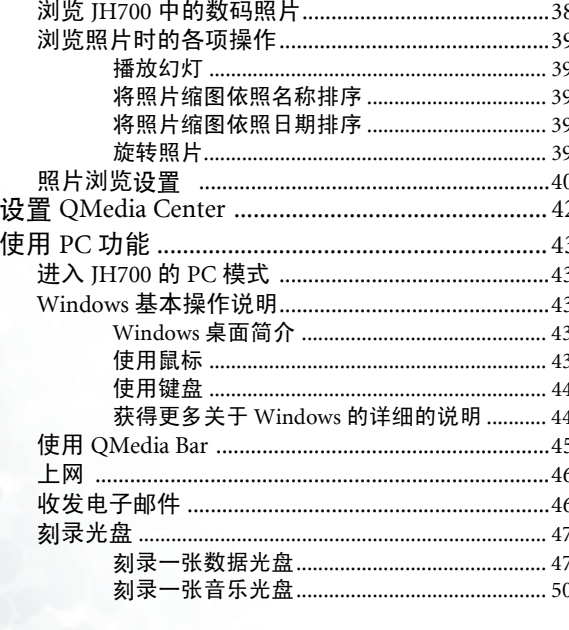

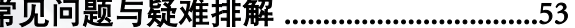

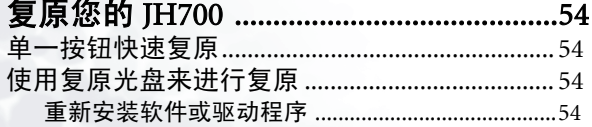

ii 目录

# 

O

 $\bigoplus$  JH700SC.book Page 1 Monday, November 24, 2003 4:52 PM

# 欢欢欢欢欢

感谢欢,也恭喜欢购买了 BenQ JH700。

JH700 是一部结合了个人计算机强大数据处理功能与高 品质多媒体影音效果的多功能设备。欢除了可以将JH700 当作一般的个人计算机使用以外, 您也可以如同 操作一般的视听家电一样,轻轻松松地使用它所提供的 多媒体娱乐功能。抛开键盘与鼠标的羁绊,您只要轻松 一指,利用 JH700 的无线遥控器以及简单易用的人性化 接口设计,欢就可以随时获得高品质的视听娱乐享受。

在强大的效能核心外,它有着简炼迷人的外型设计以及 媲美高级家电用品的高质感。谁说一定要外型呆板的计算机才能帮助您连上网络、收发电子邮件以及刻录光盘 呢?有了 JH700,您的数字化体验将从此不同!

请欢先参照包装中快速入门指南的说明完成 JH700 的硬 件安装工作,再参阅这本使用手册的说明使用相关的软 硬件功能。如果欢在使用 JH700 随附的软件时遇到不清 楚的地方,您可以参阅各软件的在线使用说明。

欢迎您

1

谢谢您,也祝您使用愉快!

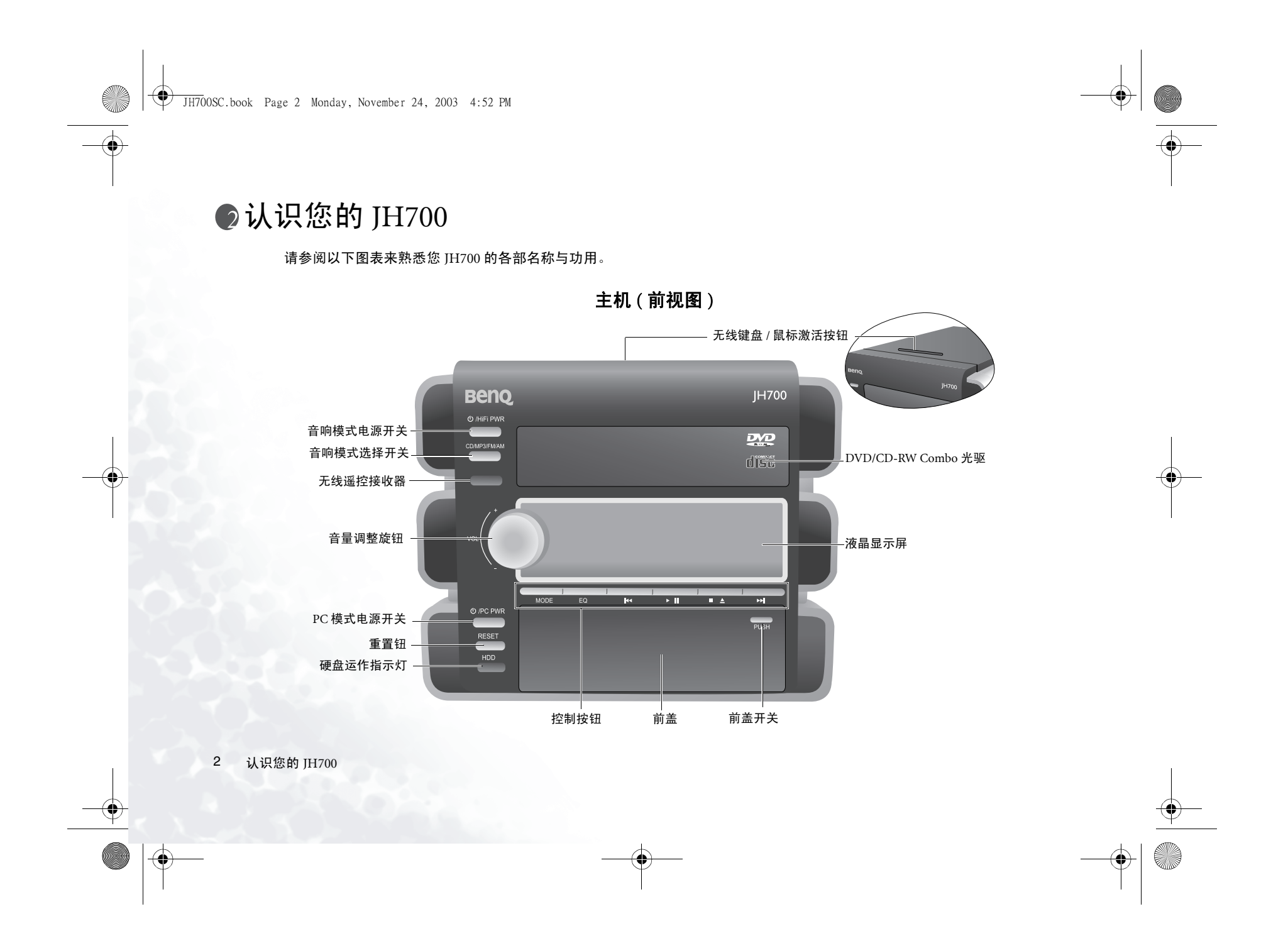

JH700SC.book Page 3 Monday, November 24, 2003 4:52 PM

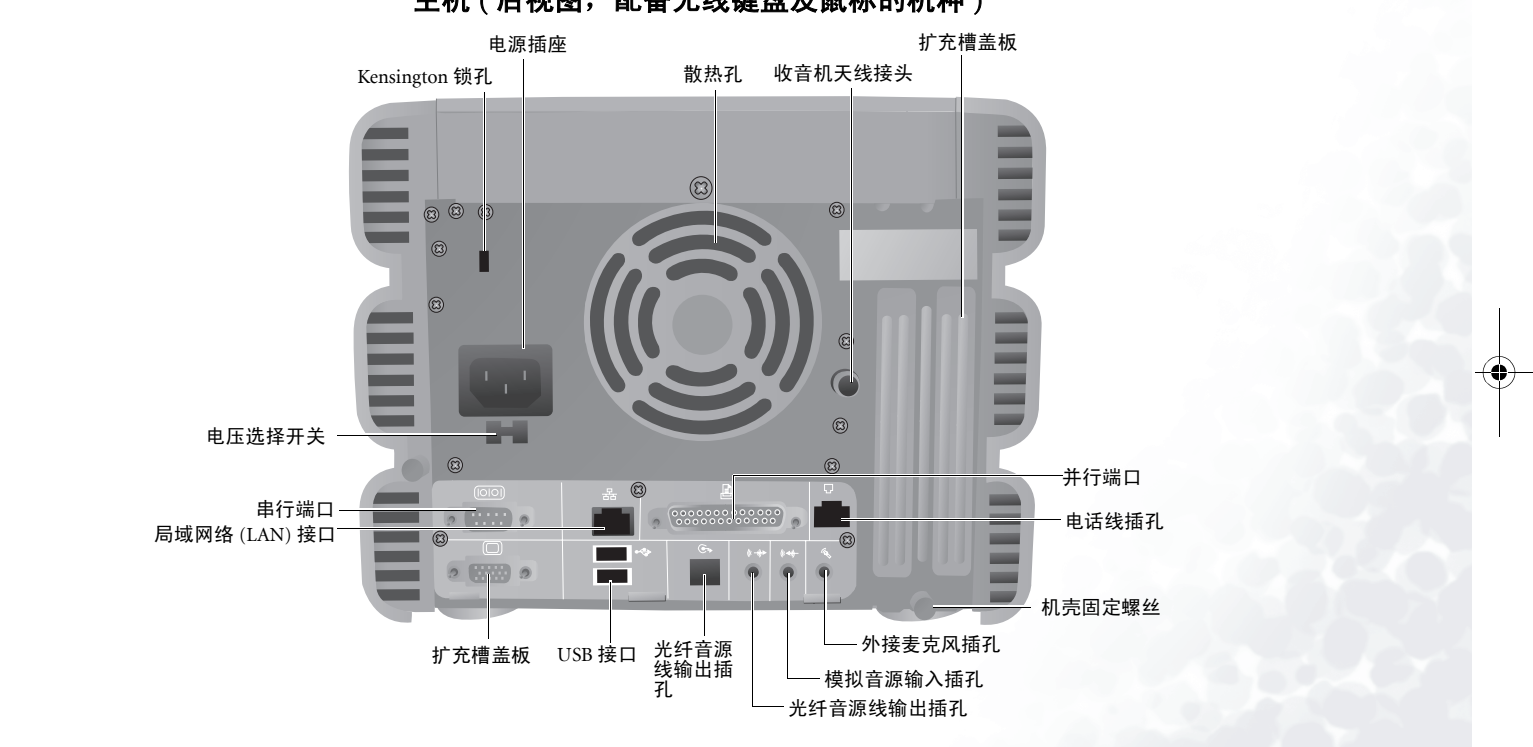

主机 (后视图,配备无线键盘及鼠标的机种)

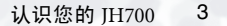

O

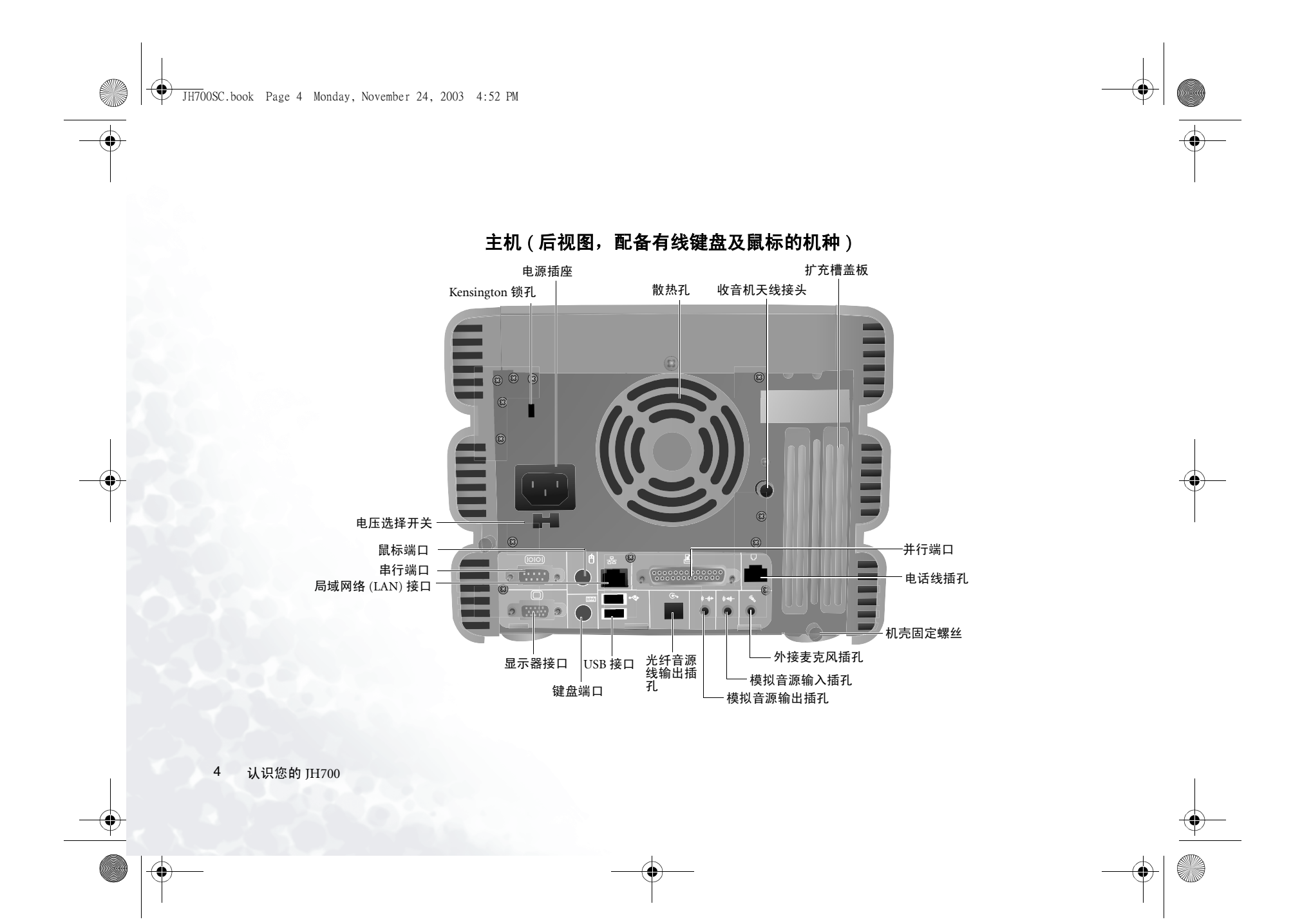

JH700SC.book Page 5 Monday, November 24, 2003 4:52 PM

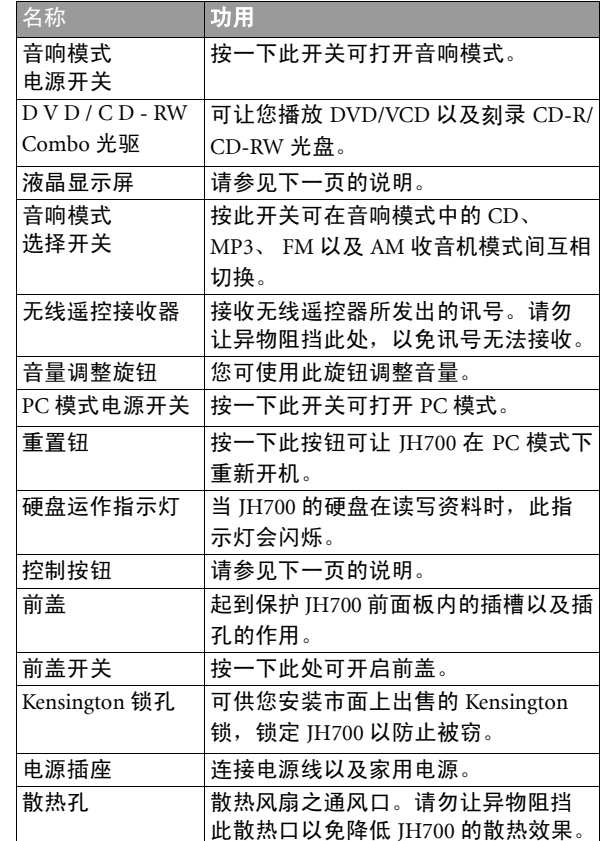

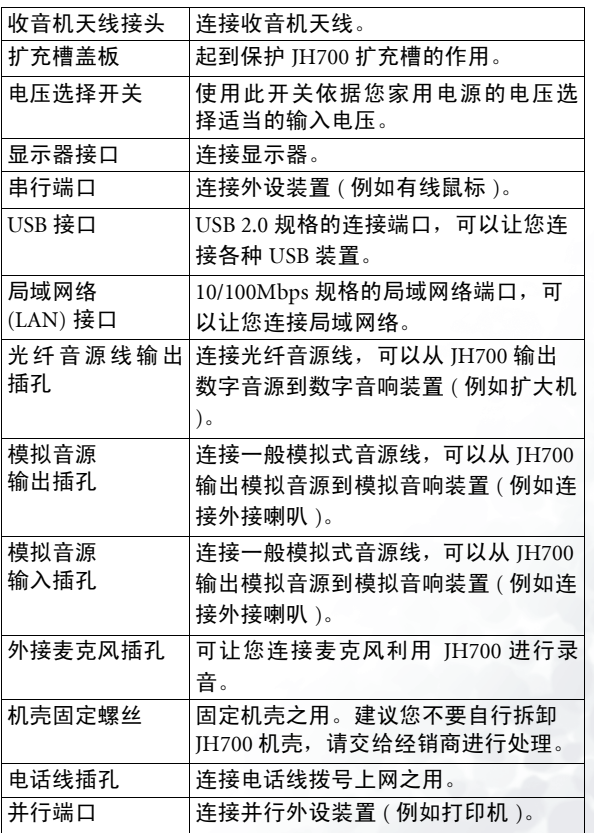

认识您的 JH700 5

**O** 

JH700SC.book Page 6 Monday, November 24, 2003 4:52 PM

**AND** 

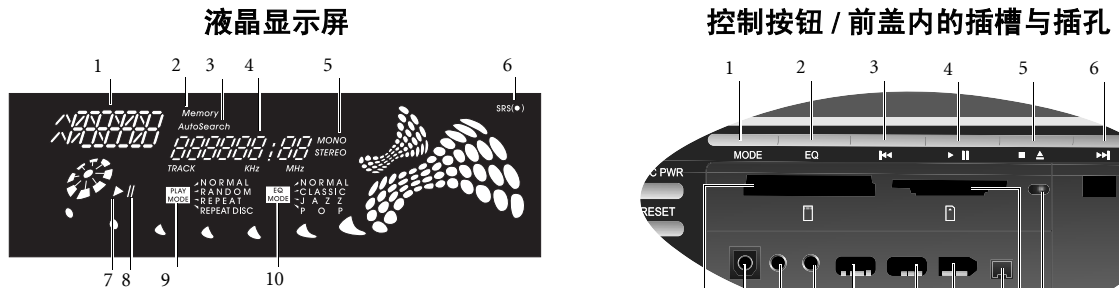

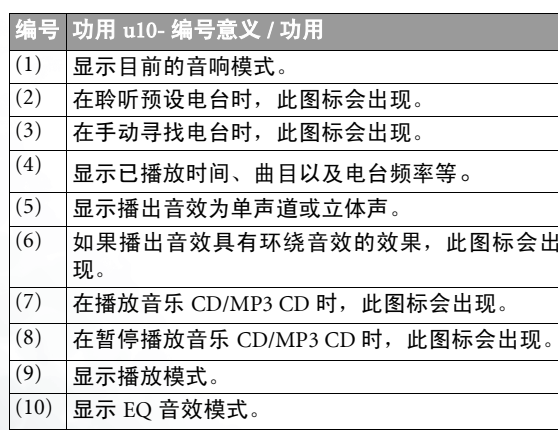

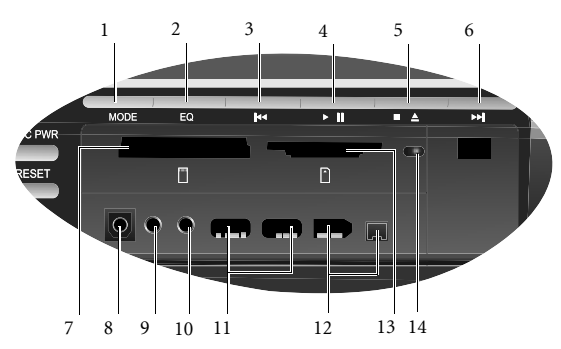

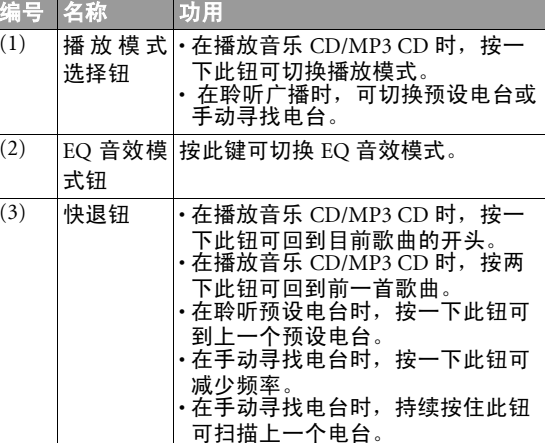

O

6 认识欢的 JH700

JH700SC.book Page 7 Monday, November 24, 2003 4:52 PM

**O** 

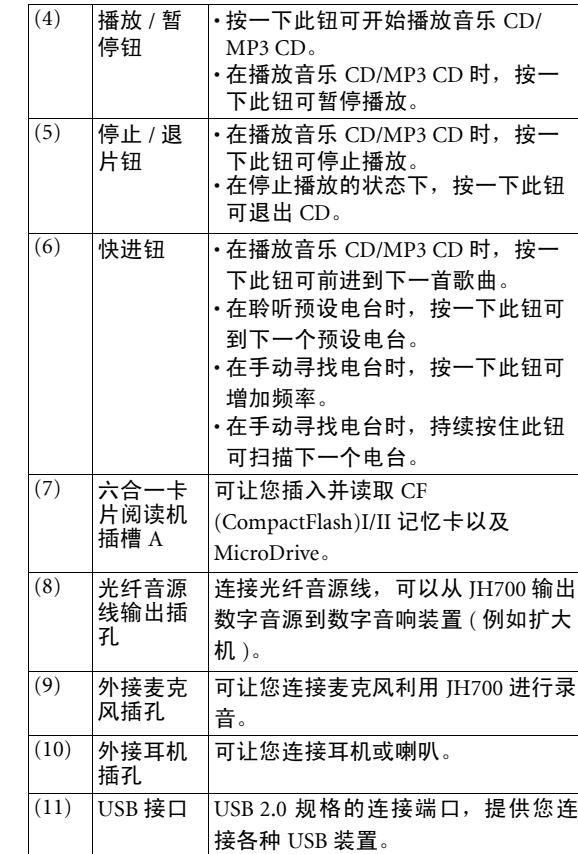

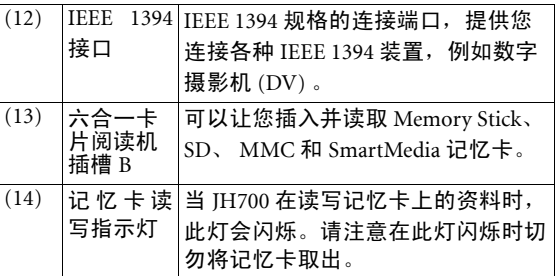

认识您的 JH700 7

O

JH700SC.book Page 8 Monday, November 24, 2003 4:52 PM

# 无线遥控器

#### 聆听 AM/FM 广播时

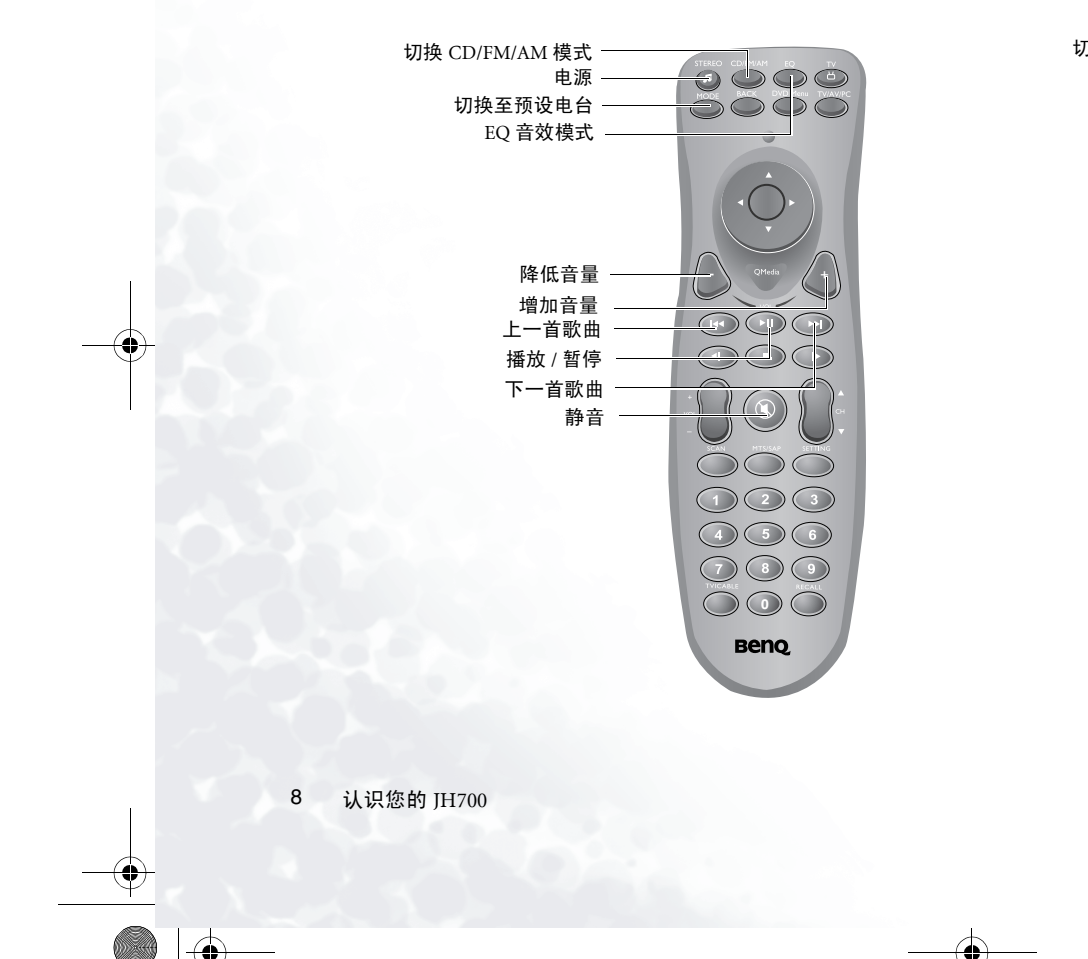

#### 聆听 CD/MP3 音乐时

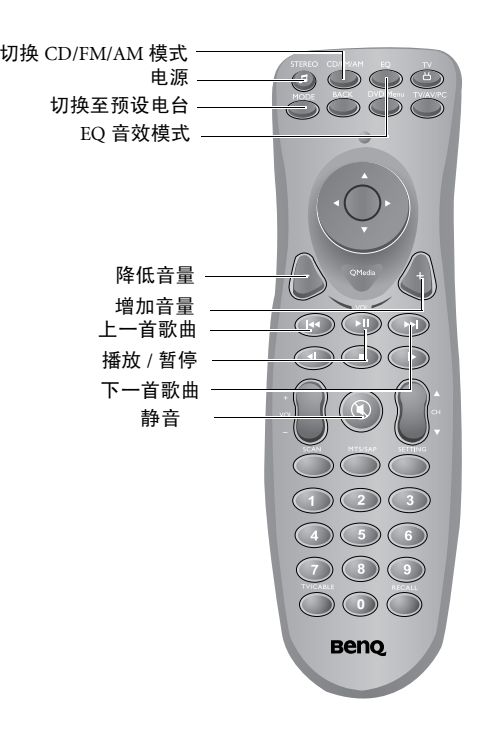

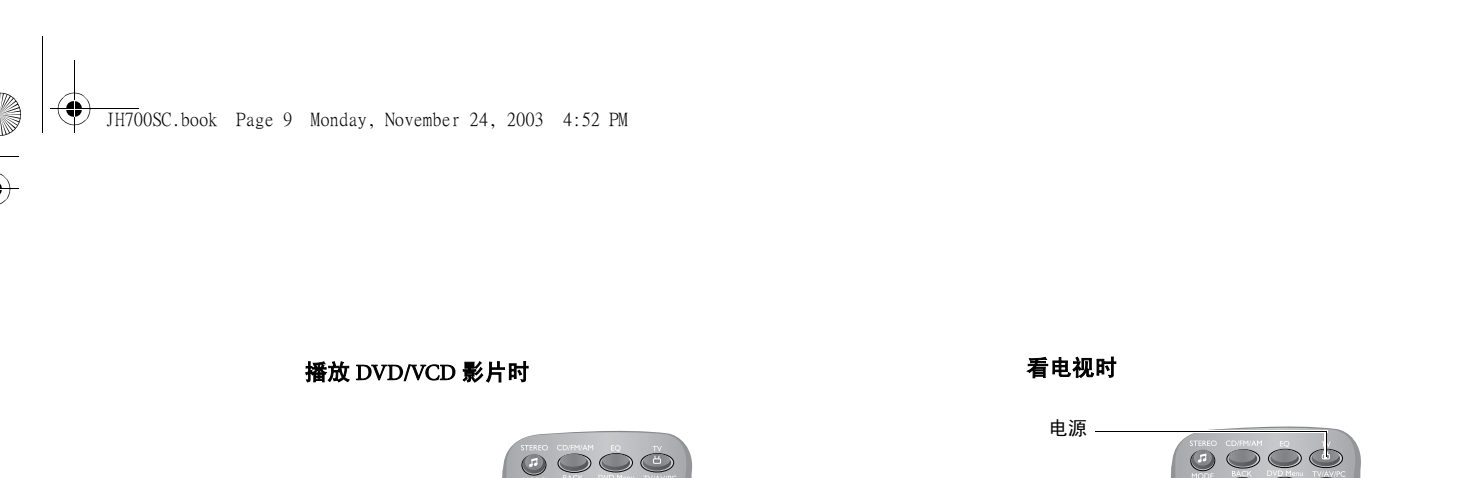

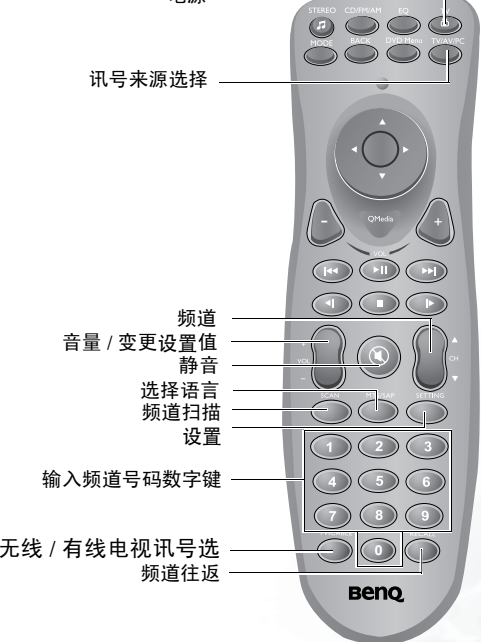

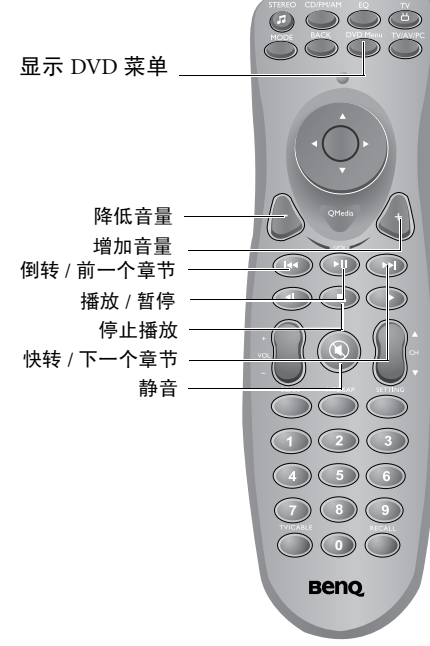

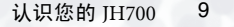

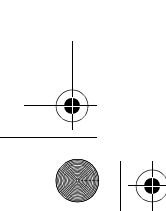

JH700SC.book Page 10 Monday, November 24, 2003 4:52 PM

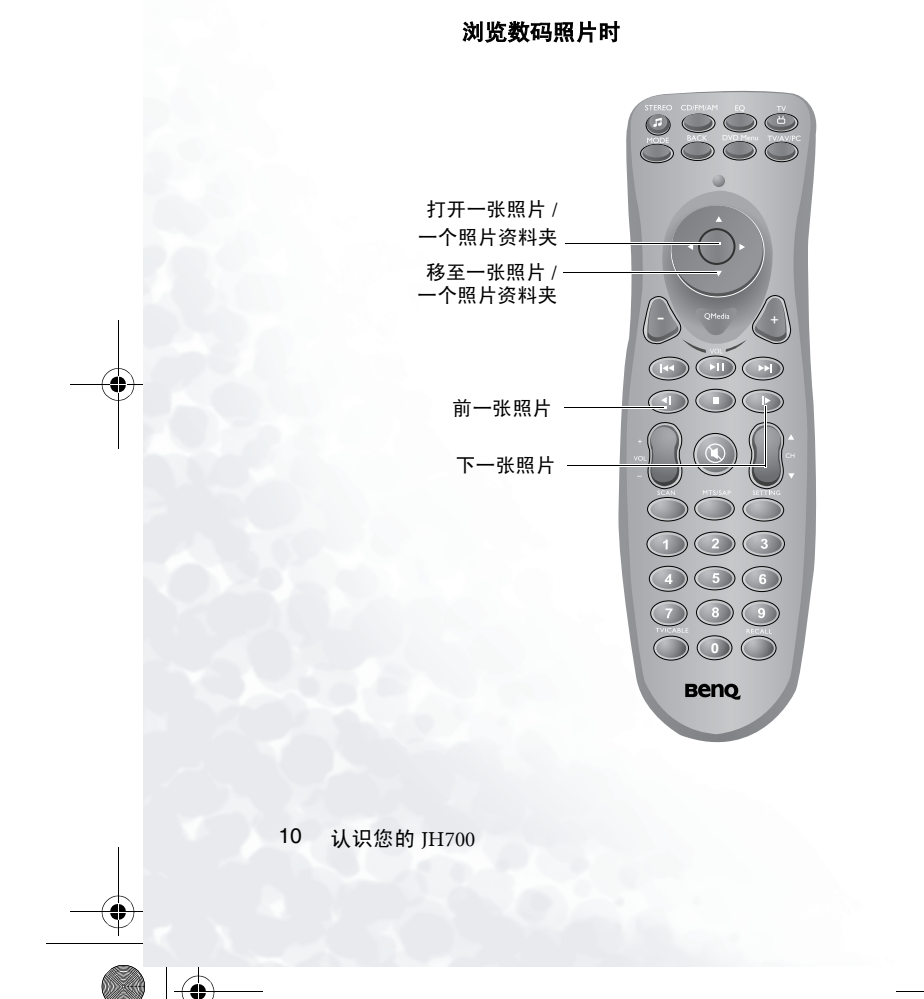

#### 在 QMedia Center 模式中

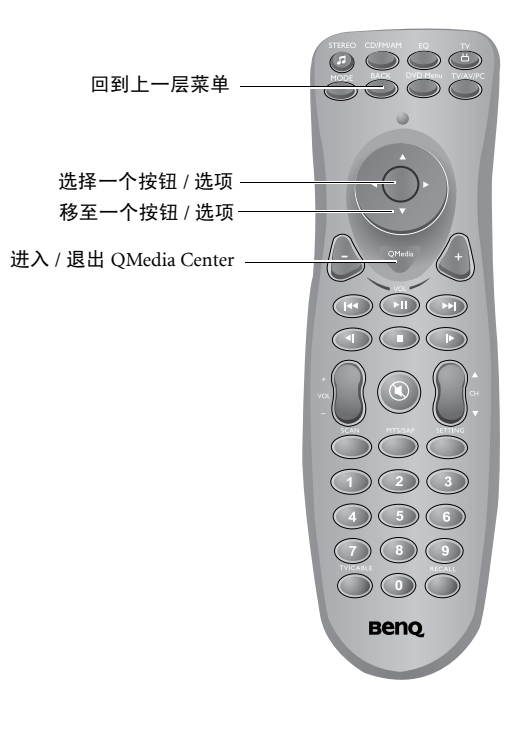

JH700SC.book Page 11 Monday, November 24, 2003 4:52 PM

O

无线键盘 ( 如果有此配置 )

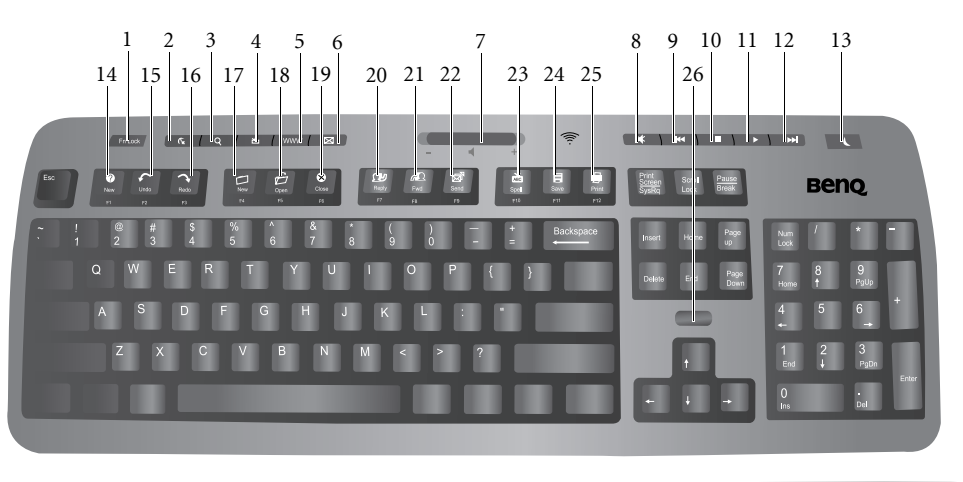

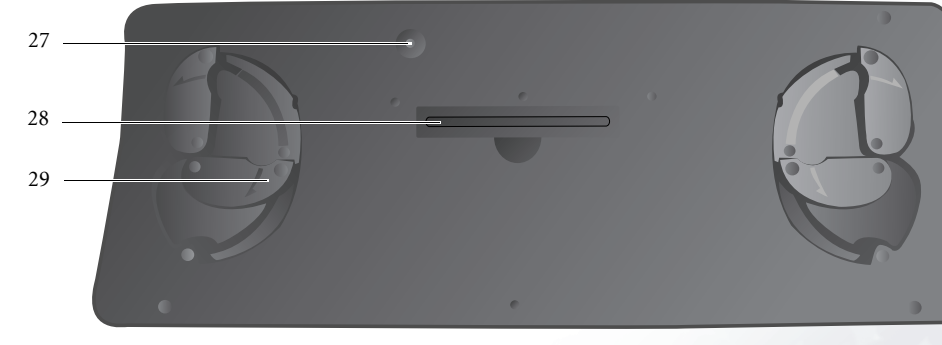

认识您的 JH700 11

O

JH700SC.book Page 12 Monday, November 24, 2003 4:52 PM

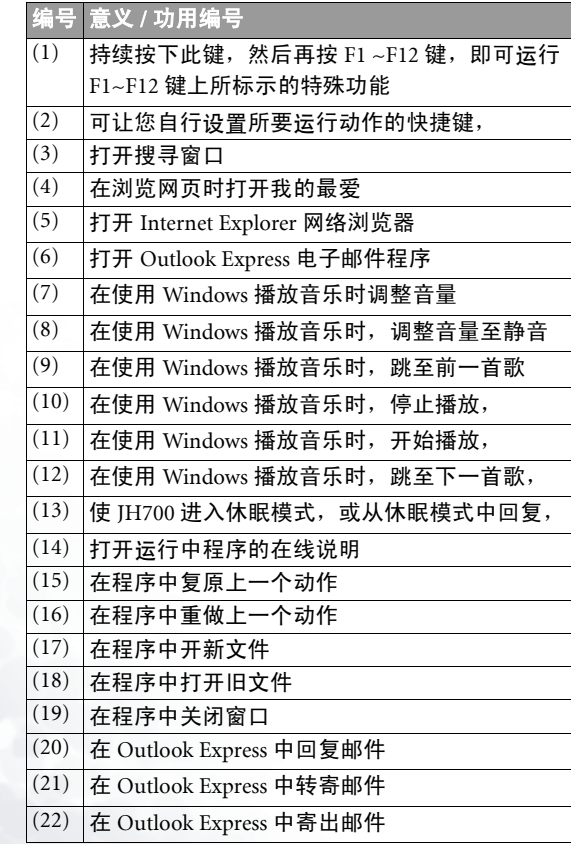

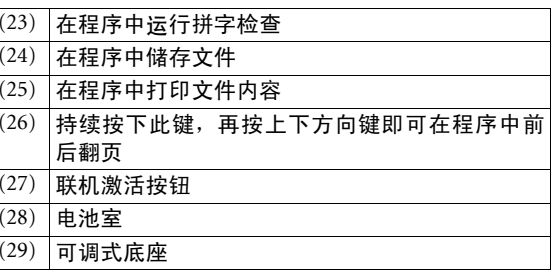

 $\mathbf{\Psi}$ 

12 认识欢的 JH700

O

Ŧ  $\overline{\bullet}$ 

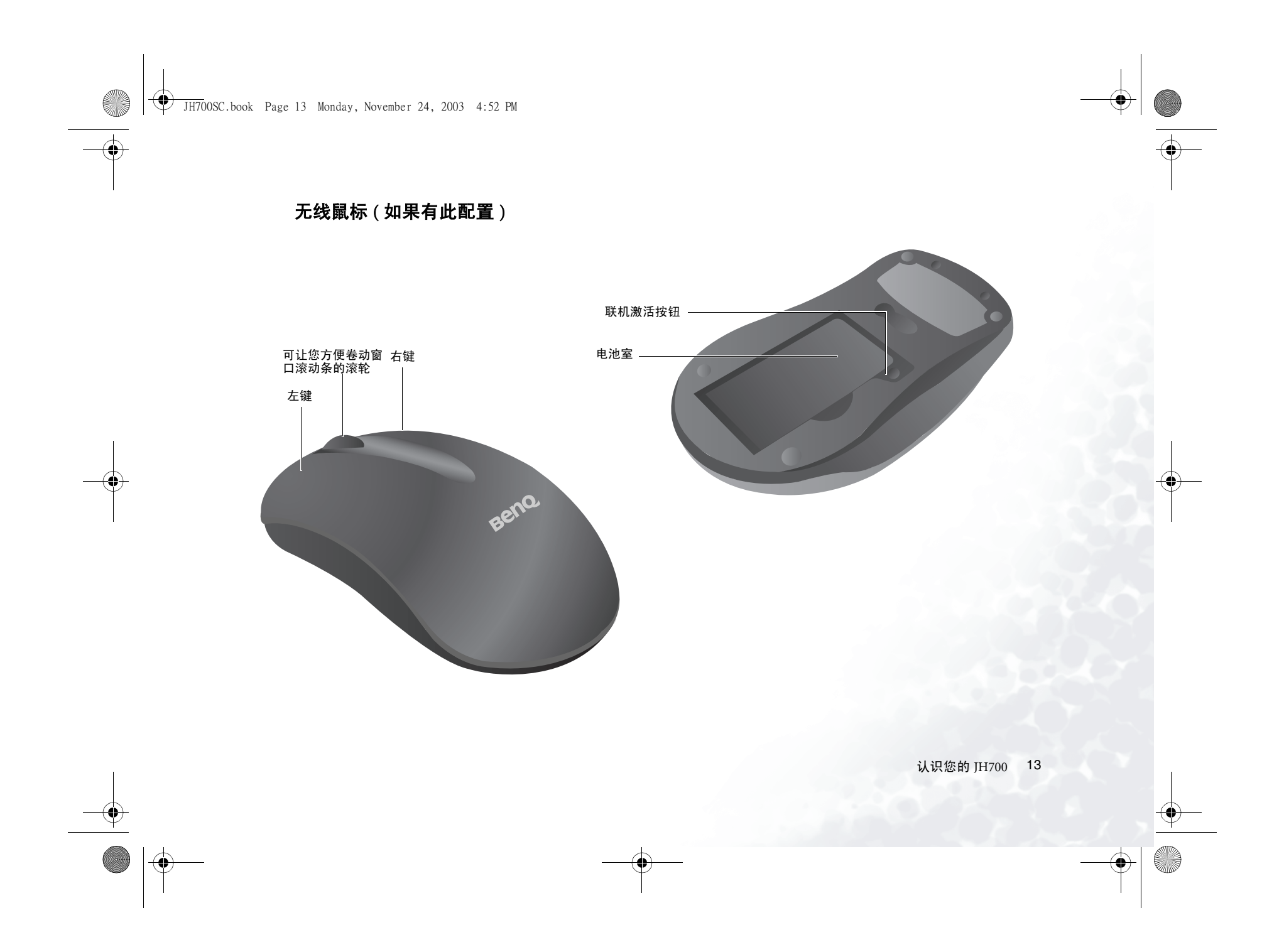

JH700SC.book Page 14 Monday, November 24, 2003 4:52 PM

# **●使用您的 JH700**

本章将提供欢关于如何使用 JH700 各种功能的详细说明。

欢的 JH700 提供四种操作模式:音响模式、 PC 模式、 QMedia Center 模式与电视模式。下表列出 JH700 在各种模式下所 提供的功能。

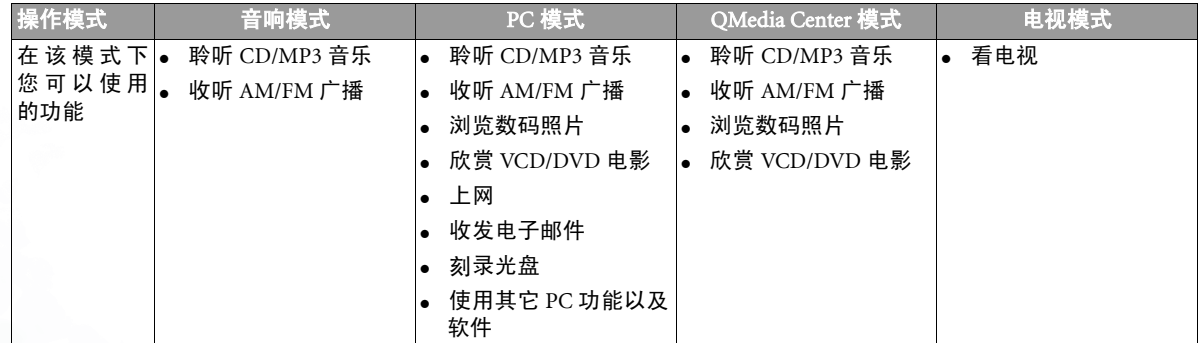

\* 需要搭配选购的 BenQ 电视视频转换盒。详细使用方式请参阅 BenQ 信号转换器的使用手册。

Joyhub700-SC.fm Page 15 Monday, November 24, 2003 5:30 PM聆听 CD/MP3 音乐 您仅能放入一片 <sup>3</sup>" (8 cm) 的 CD。切勿放入多片 CD 或放入 尺寸不合的 CD,否则将会损坏 CD 托盘的机械结构或 CD 本 身。 在音响模式下播放 CD/MP3 音乐 1. 按一下音响模式4. 按数次 JH700 前面板上的 CD/MP3/FM/AM 按钮,或 电源开关,或遥遥控器上的 CD/FM/AM 按钮,直到液晶显示屏上出现 **Beno** 控器上的「CD」或 「MP3」字样为止。 。<br>STEREO 按钮, O/HIFI PV  $\epsilon$ 10 打开电源。/HiFi PWR CD/MP3/FM/AM 2. 按一下 JH700 前 面板上的托盘退 出按钮。  $\mathbb{C}^{\mathbb{Z}}$ 

in m

3. 将音乐 CD 放入 托盘,然后再按 一次托盘退出按

钮。

使用您的 JH700 15

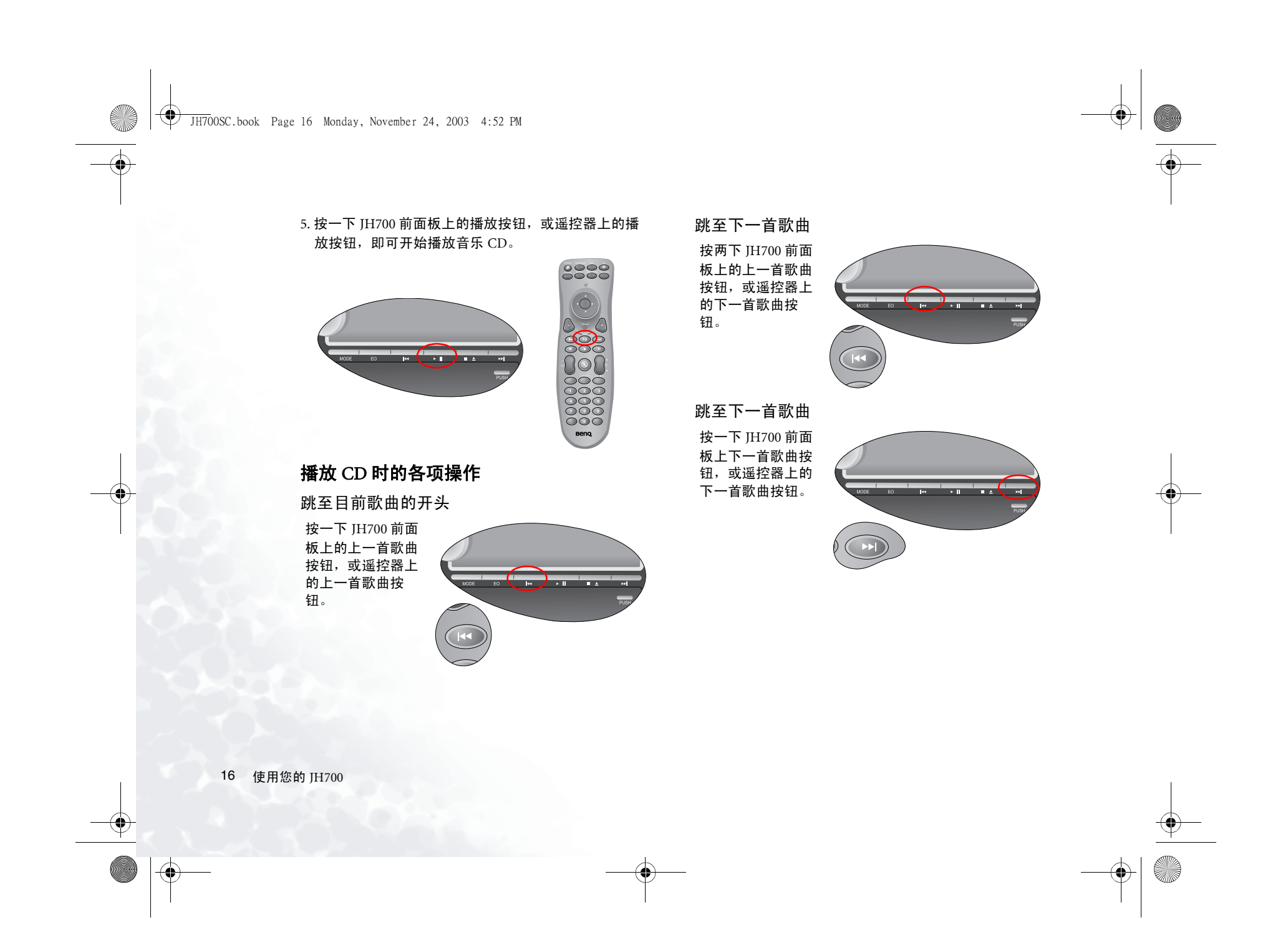

JH700SC.book Page 17 Monday, November 24, 2003 4:52 PM

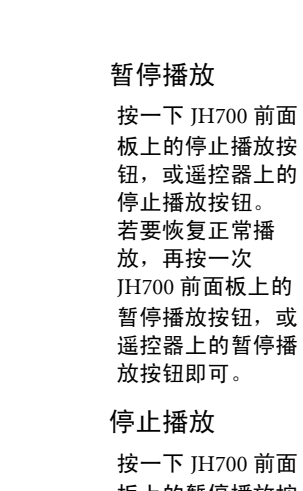

板上的暂停播放按钮,或遥控器上的 暂停播放按钮。

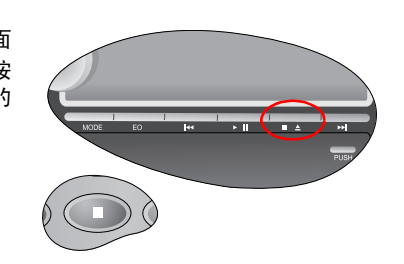

an an Dear

#### 改变播放模式

按数次 JH700 前面 板上的播放模式选择钮,或遥控器上 的 MODE 按钮。 液晶显示屏上会依 序出现下列图标。 出现的每个图标代 表不同的播放模 式。

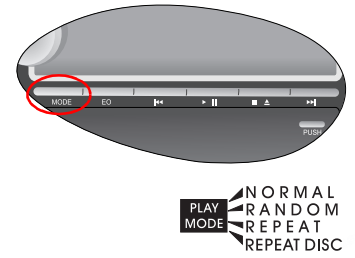

NORMAL: 正常播放模式。JH700 在从头到尾播放完一片 CD 后会自动停止播放。

RANDOM: 随机播放 CD 上的歌曲。 REPEAT: 重复播放目前播放的歌曲。REPEAT DISC: 重复播放 CD 上的所有歌曲。

选择 EQ 音效模式

按一下 JH700 前面 板上的 EQ 音效模 式按钮,或遥控器 上的 EQ 按钮, 即 可切换并选择一种EQ 音效模式。

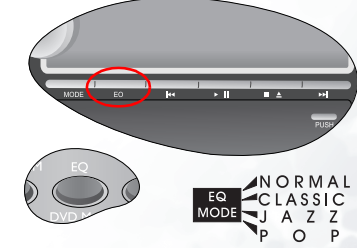

使用欢的 JH700 17

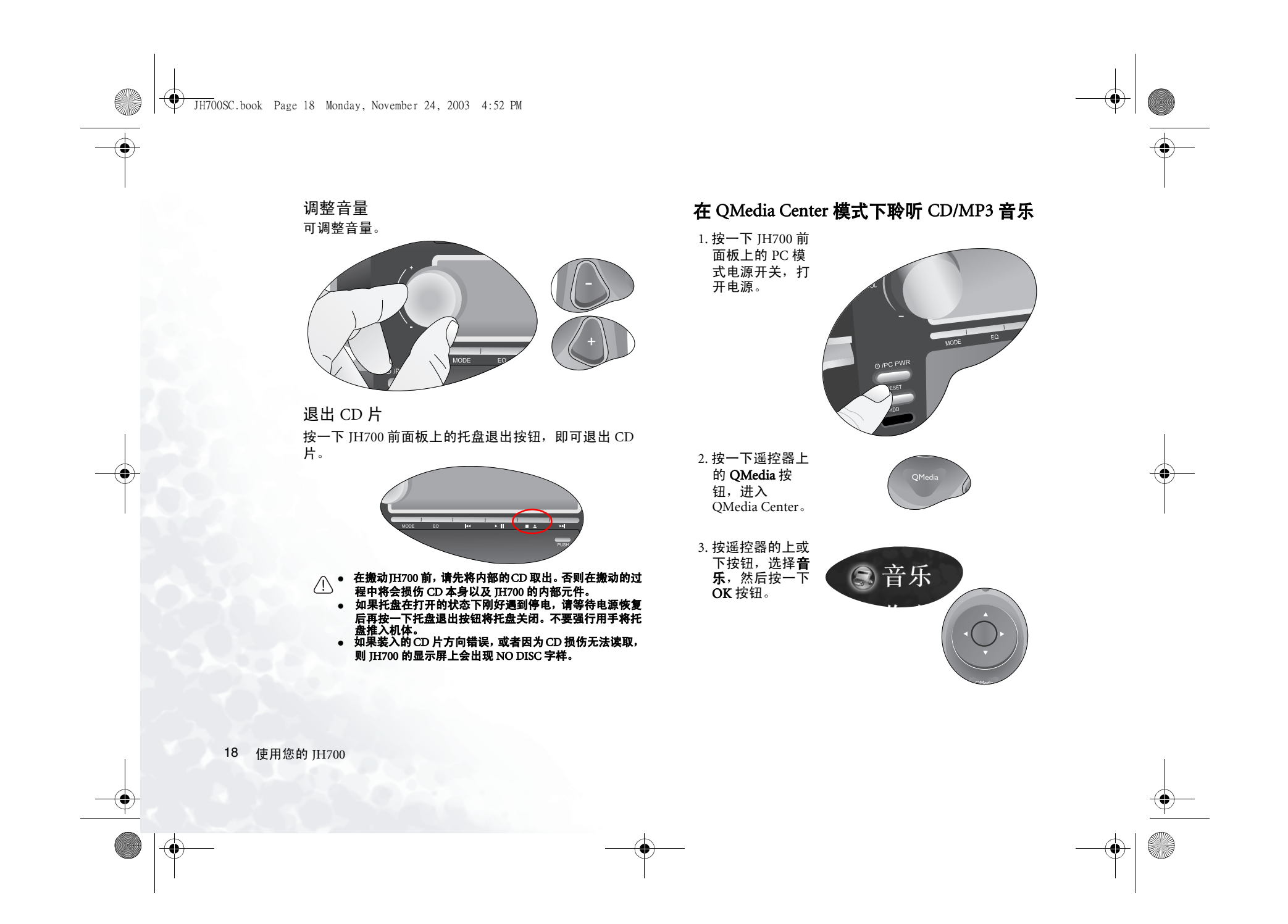

JH700SC.book Page 19 Monday, November 24, 2003 4:52 PM

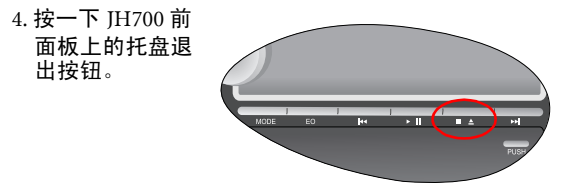

5. 将音乐 CD 放入托盘,然后再按一次托盘退出按钮。

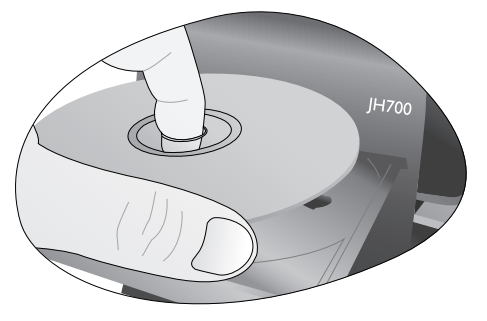

欢仅能放入一片 <sup>3</sup>" (8 cm) 的 CD。切勿放入多片 CD 或放入尺 寸不合的CD,否则将会损坏CD 托盘的机械结构或CD 本身。

6. 数秒后, CD 中 的歌曲会出现在 屏幕上。按一下 遥控器上的播放 按钮,即可开始

播放音乐 CD。

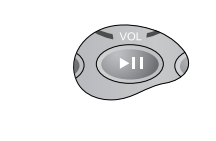

欢也可以按遥控器上的方向按钮,选择一首欢要播放的 歌曲,然后再按一下播放按钮开始播放。

# 如果 CD 上有超过 9 首以上的歌曲, 您可以按遥控器上的方向<br><mark>键跳</mark>至下一页。

播放音乐时的各项操作 在播放音乐时,您可以利用遥控器在 QMedia Center 中 进行以下操作:

#### 选择要播放的歌曲

按一下遥控器上的方向按钮选择下一首要播放的歌曲,然后按一下  $\mathsf{OK}$  按 钮。

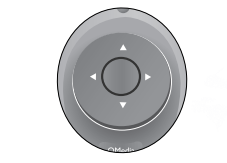

随机播放

# 随机播放

按遥控器上的方向按钮,在 QMedia Center 画面中选择**随机播放**,然后按 一下 OK 按钮。

使用欢的 JH700 19

the state of the state of the state of

JH700SC.book Page 20 Monday, November 24, 2003 4:52 PM

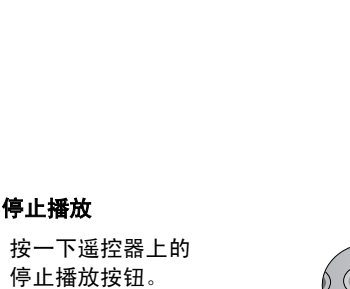

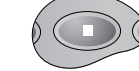

#### 显示视觉效果

按遥控器上的方向按钮,在 QMedia Center 画面中选择 可视化,然后按一 下 OK 按钮。 若要退出视觉效果

 画面,按一下遥控器上的 BACK 按钮 即可。

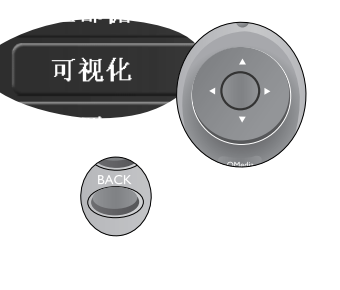

全部循环播放

按遥控器上的方向按钮, 在 QMedia Center 画面中选择<mark>全部循环</mark>,然后按<br>一下 OK 按钮。

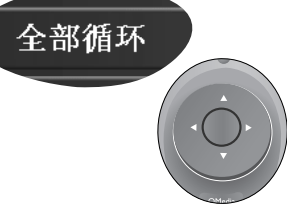

## 暂停播放

按一下遥控器上的暂停播放按钮。 若要恢复正常播<br>放,再按一次遥控<br>器上的暂停播放按 钮即可。

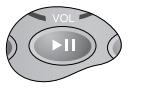

调整音量

按一下遥控器上的 音量增大 / 音量降 低按钮,即可调整 音量。

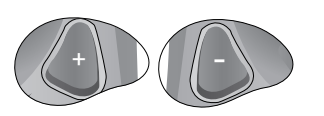

JH700SC.book Page 21 Monday, November 24, 2003 4:52 PM

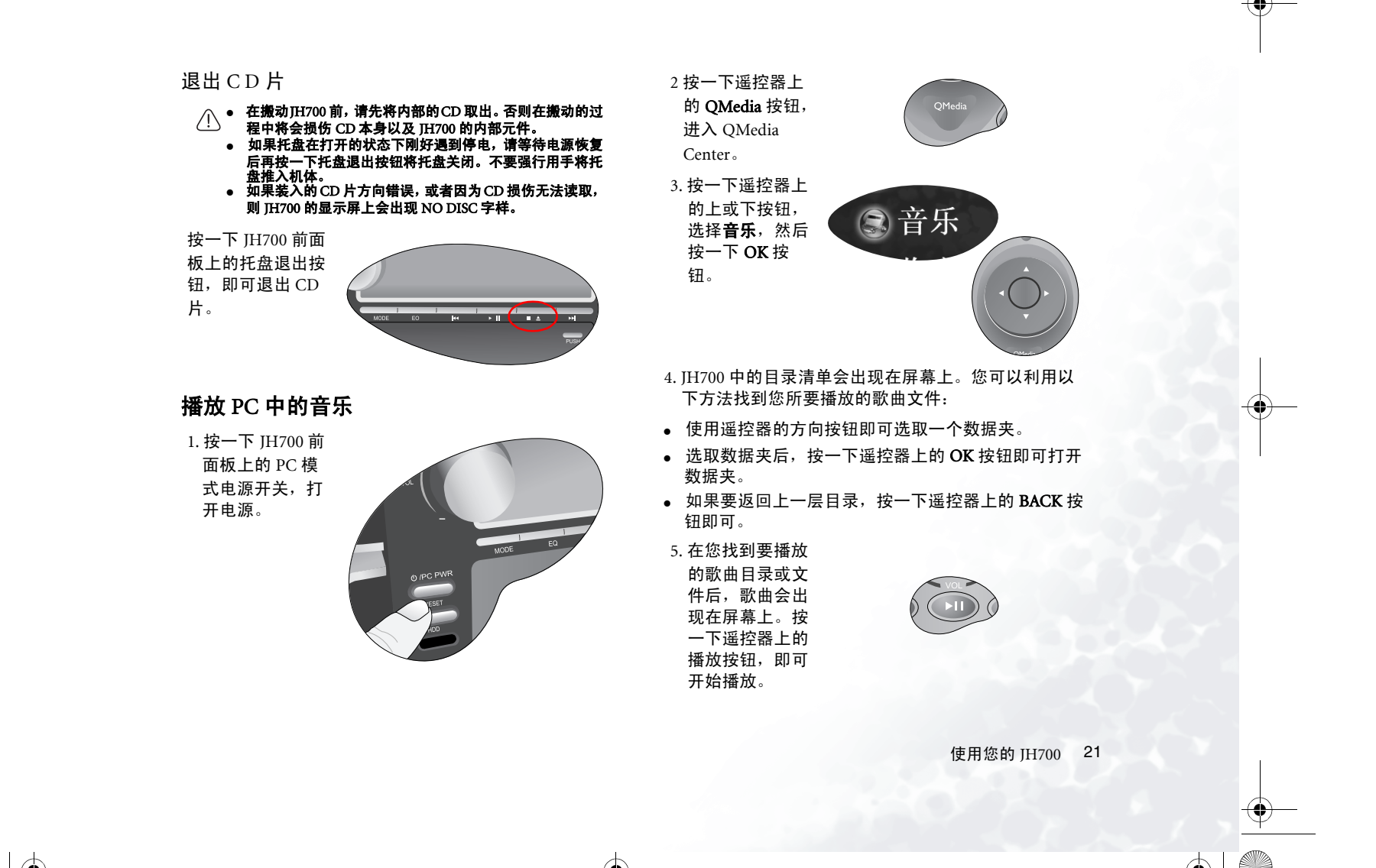

JH700SC.book Page 22 Monday, November 24, 2003 4:52 PM

您也可以按遥控器上的上或下按钮,选择一首您要播放 的歌曲,然后再按一下播放按钮开始播放。

# 如果目录中有超过 <sup>9</sup>首以上的歌曲,欢可以按遥控器上的方 向键跳至下一请。欢欢欢欢欢

### 播放音乐时的各项操作

在播放音乐时,您可以利用遥控器在 QMedia Center 中 进行以下操作:

#### 选择要播放的歌曲

按一下遥控器上的方向按钮选择下一首要播放的歌曲,然后按一下 OK 按 钮。

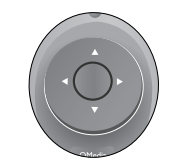

# 随机播放

按遥控器上的方向按钮,在 QMedia Center 画面中选择**随机播放**,然后按 一下 OK 按钮。

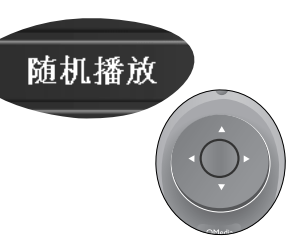

#### 全部循环播放

按遥控器上的方向按钮,在 QMedia Center 画面中选择全部循环播放,然 后按一下 OK 按 钮。

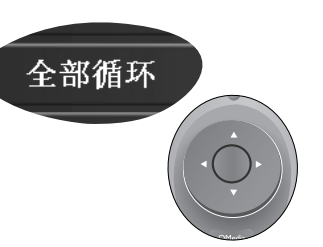

# 暂停播放

按一下遥控器上的暂停播放按钮。

如果要恢复正常播<br>放,再按一次遥控<br>器上的暂停播放按<br>钮即可。

### 调整音量

按一下遥控器上的音量增大 / 音量降 低按钮, 即可调整 音量。

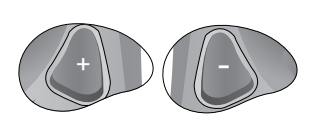

JH700SC.book Page 23 Monday, November 24, 2003 4:52 PM

#### 停止播放

按一下遥控器上的 停止播放按钮。

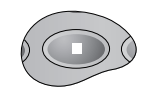

#### 显示视觉效果

按遥控器上的方向按钮,在 QMediaCenter 画面 中选择可视化,然 后按一下 OK 按 钮。

若要退出视觉效果 画面,按一下遥控器上的 BACK 按钮 即可。

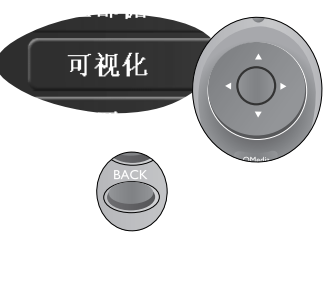

QMedia Center 音乐播放設置

在 QMedia Center 中播放音乐,您可以设置以下选项。

使用遥控器上的方向按钮选择设置,然后按一下 OK 按 钮即可进入設置画面。

在设置画面中,您可以使用遥控器上的方向按钮移动到 一个选项,然后按 OK 按钮选择选项或变更设置。如果 要回到上一层設置画面,按一下遥控器上的 BACK 按钮 即可。

各选项所代表的意义以及设置方法如下表所述。

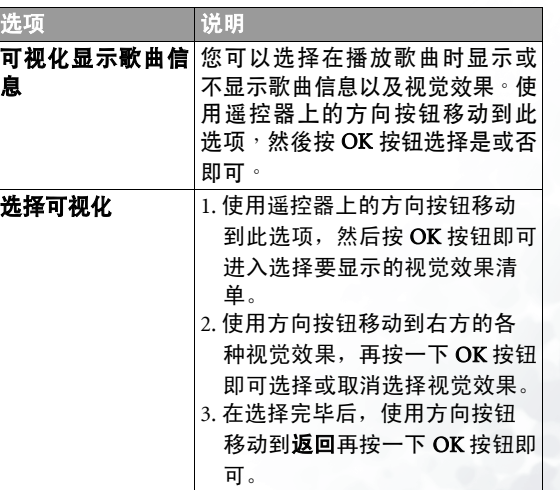

使用欢的 JH700 23

JH700SC.book Page 24 Monday, November 24, 2003 4:52 PM

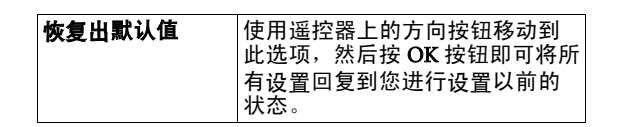

# 收听收音机

# 在音响模式下收听收音机

1. 按一下音响模式 电源开关,或遥 控器上的。<br>**STEREO** 按钮, 按开电源。

2. 按数次 JH700 前面板上的 **CD/MP3/FM/AM** 按钮,或 遥控器上的 **CD/FM/AM** 按钮,直到 「FM」或 -<br>「AM」字样出现在液晶显示屏上为止。

**Beno** O/HIFI PWF

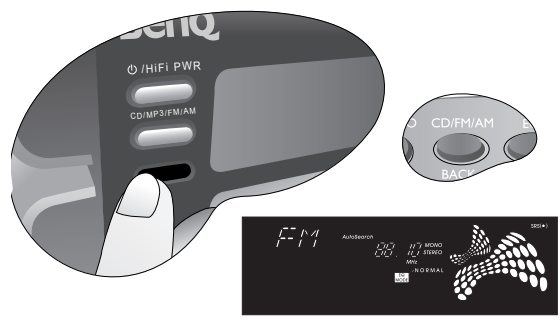

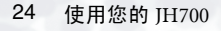

JH700SC.book Page 25 Monday, November 24, 2003 4:52 PM

#### 切换收听 FM 或 AM 广播 按 JH700 前面板上的 CD/MP3/FM/AM 按钮, 或遥控器 上的 CD/FM/AM 按钮,即可切换收听 FM 或 AM 广播。

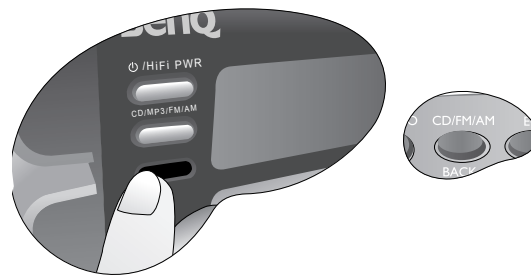

# 手动寻找电台

按一下在 JH700 前 面板上,或是遥控 器上的前一首歌曲或后一首歌曲按 钮,即可跳到上一 个或下一个频道。 持续此操作直到欢 找到想要收听的电 台为止。

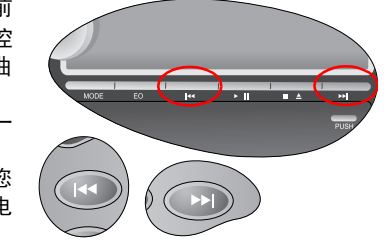

#### 自动寻找电台欢

持续按住在 JH700 前面板上,或是遥 控器上的前一首歌 曲或后一首歌曲按 钮。 JH700 会开始 自动搜寻收得到的电台,然后在找<mark>到</mark><br>电台时自动停止搜<br>寻。持续此操作直<br>到您找到想要收听 的电台为止。

### 预设电台

#### 记忆预设电台 A

1. 在欢使用上述「手动寻找电 台」或 「自动寻 找电台」任一种方法找到想要收听的电台后,按 一下 JH700 前面 板上,或是遥控 器上的播放按 钮。

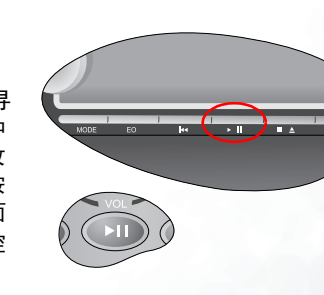

 $\blacktriangleright\blacktriangleright$ 

使用欢的 JH700 25

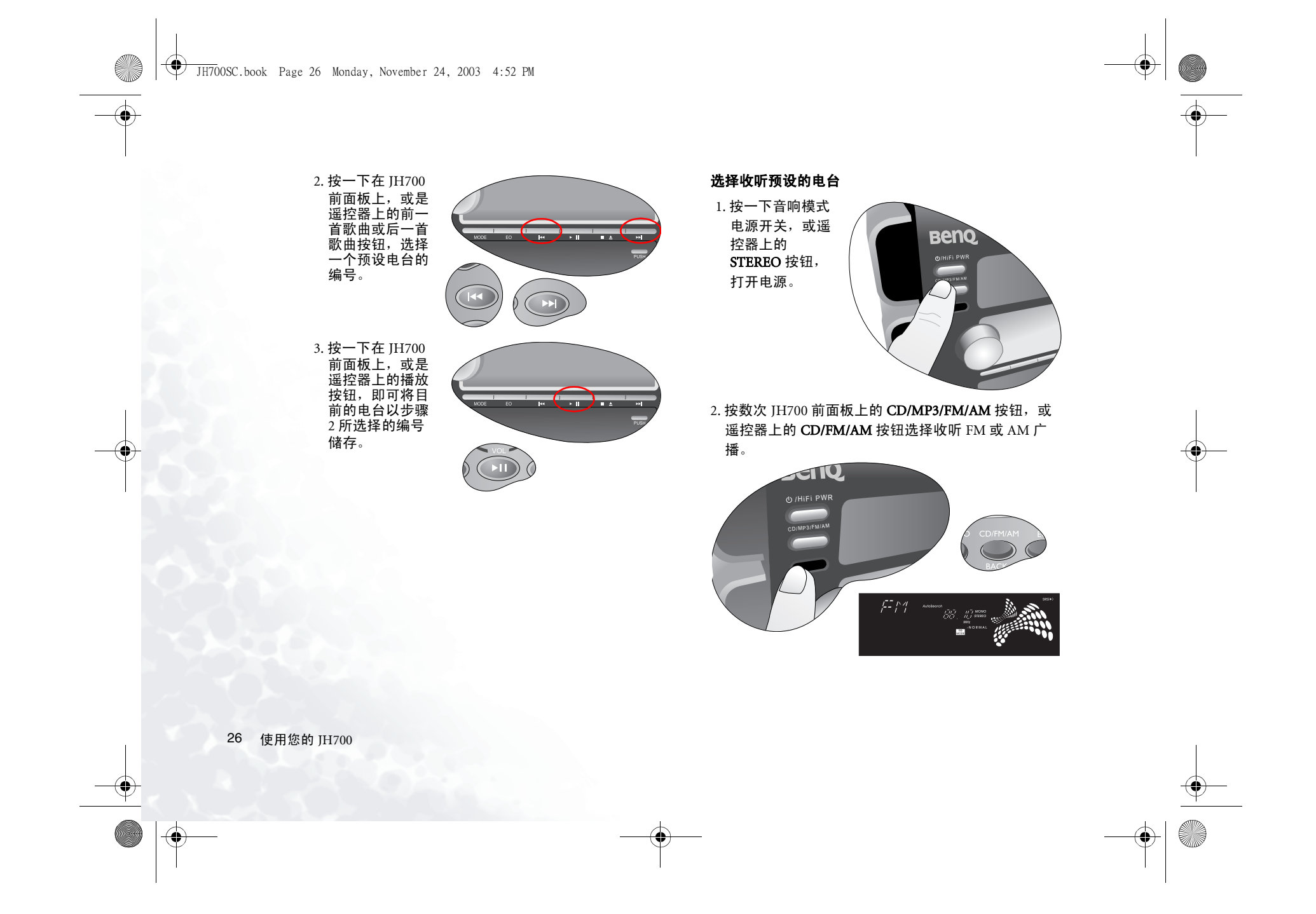

JH700SC.book Page 27 Monday, November 24, 2003 4:52 PM

#### 3. 按一下在 JH700 前面板上,或是遥控器上的 MODE 按 钮,直到下图所示之图标出现在显示屏上。

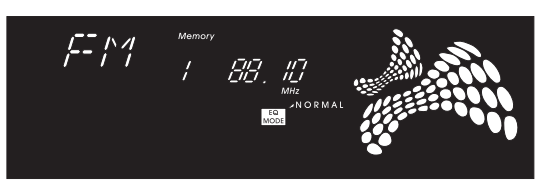

4. 按一下在 JH700 前面板上,或是一直是一直是<br>遥控器上的前一首<br>普歌曲或后一选择<br>歌曲按钮,选择<br>歌曲安收听的预

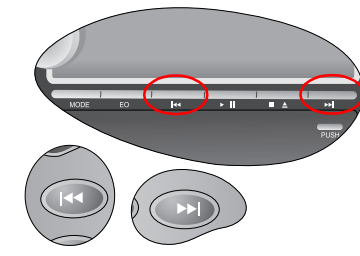

#### 调整音量

旋转 JH700 前面板上的音量调节旋钮,或按一下遥控器 上的音量增大 / 音量降低按钮,即可调整音量。

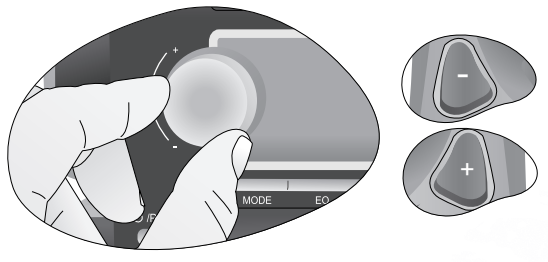

#### 选择 EQ 音效模式

按一下 JH700 前面 板上的 EQ 音效模 式按钮,或遥控器<br>上的 EQ 按钮,即 可切换并选择一种<br>EQ 音效模式。

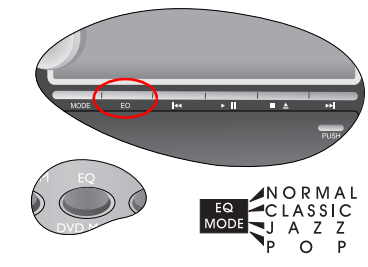

使用欢的 JH700 27

JH700SC.book Page 28 Monday, November 24, 2003 4:52 PM

在 QMedia Center 模式下收听收音机 1. 按一下 JH700 前面板上的 PC 模式电源开关,打开电 源。

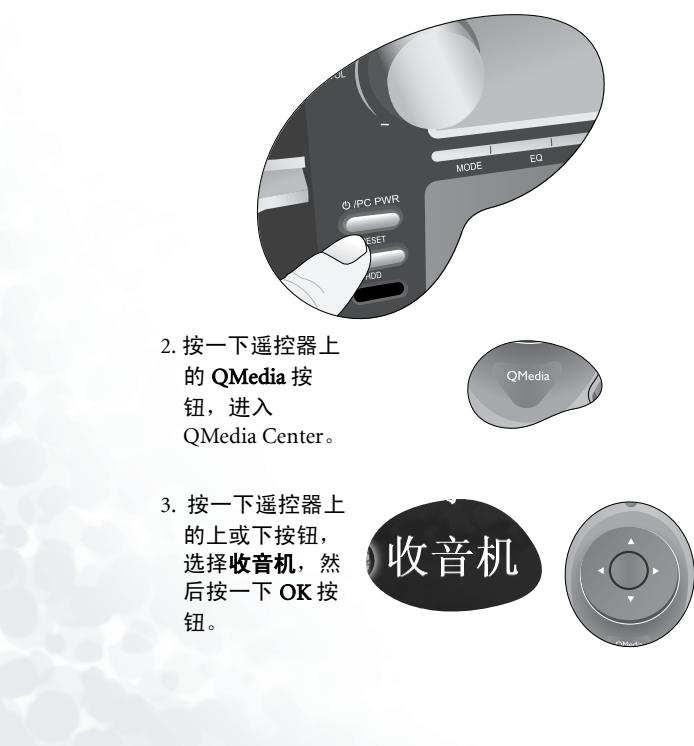

# 换收听 FM 或 AM 广播

使用遥控器的方向<br>按钮在画面左方选<br>取 FM **收音机**或 O **AM 收音机**,然后 。<br>OK 按钮即可。

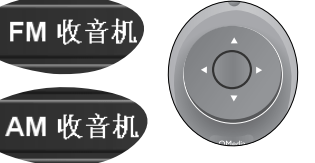

## 手动寻找电台

使用遥控器的前一首歌曲或后一首歌 曲按钮,即可跳到 上一个或下一个频 道。持续此操作直到欢 找到想要收听的电台为止。

# 自动寻找电台欢

持续按住在遥控器的前一首歌曲或后一首歌曲按钮,JH700 会开始自动 搜寻收得到的电。<br>台,然后在找到电 台时自动停止搜 寻。持续此操作直 到欢找到想要收听 的电台为止。

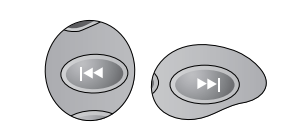

JH700SC.book Page 29 Monday, November 24, 2003 4:52 PM

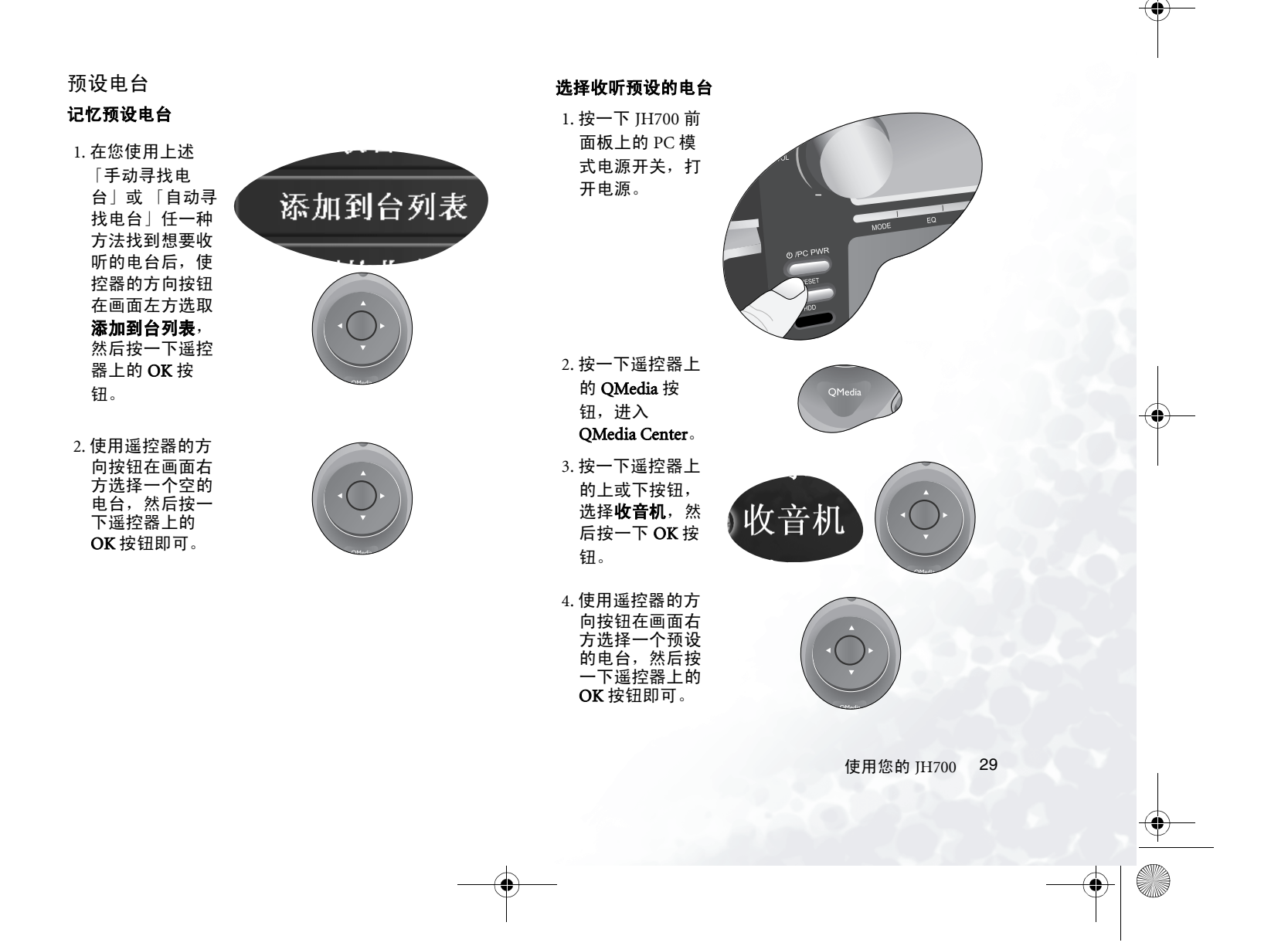

JH700SC.book Page 30 Monday, November 24, 2003 4:52 PM

# $FM$  或  $AM$  广播录音

在聆听广播时,使用鼠标按一下画面上的 @ 按钮, 即 可开始录下欢目前聆听的广播节目。如要停止录音,按一下 心按钮即可。

# 播放 FM 或 AM 广播录音

1. 按一下 JH700 前 面板上的 PC 模 式电源开关, 打 开电源。

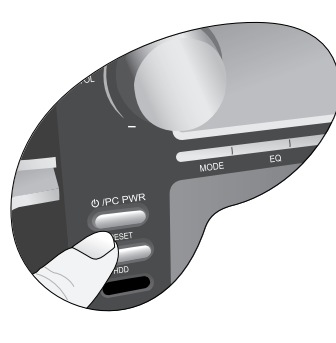

2. 按一下遥控器上 的 QMedia 按 钮,进入QMedia Center。

3. 按一下遥控器上 的上或下按钮,选择**收音机**,然 后按一下 OK 按 钮。

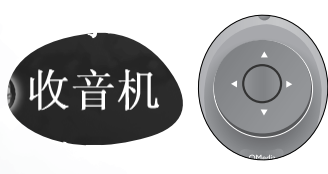

4. 使用遥控器的方向按钮在画面左 方选择录制的收 音机,然后按一 下遥控器上的OK 按钮。

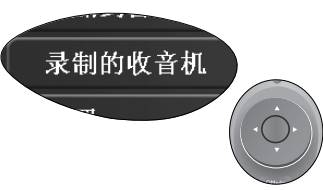

5. 欢所录制的广播 节目文件会出现 在画面方。 使 用遥控器的方向 按钮方选择一个 文件, 然后按一 下遥控器上的 OK 按钮可开始 播放。

+

播放广播录音时的各项操作 在播放广播录音时,您可以利用遥控器在 QMedia Center 中进行以下操作:

## 随机播放

按遥控器上的方向按钮,在 QMedia Center 画面中选择 随机播放,然后按 一下 OK 按钮。

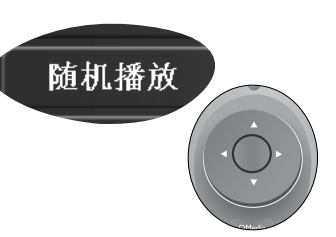

JH700SC.book Page 31 Monday, November 24, 2003 4:52 PM

全部重复播放

按钮, 在 QMedia

后按一下 OK 按

# 按遥控器上的方向全部循环 Center 画面中选择**全部循环播放**,然

+

# 暂停播放

钮。

按一下遥控器上的暂停播放按钮。如果要恢复正常播放, 再按一次遥控 器上的暂停播放按钮即可。

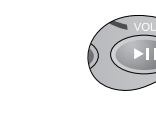

## 调整音量

按一下遥控器上的音量增大 / 音量降 低按钮, 即可调整 音量。

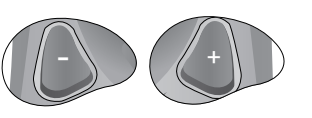

## 停止播放

按一下遥控器上的停止播放按钮。

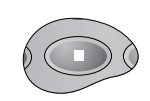

#### 显示视觉效果

按遥控器上的方向按钮,在 QMediaCenter 画面 中选择可视化,然 后按一下 OK 按 钮。如果要退出视觉效果画面,按一下遥控器上的 BACK 按 钮即可。

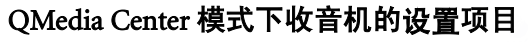

在 QMedia Center 中收听广播,您可以设置以下选项。 使用遥控器上的方向按钮选择 Settings,然后按一下 OK 按钮即可进入設置画面。

可视化

在设置画面中,您可以使用遥控器上的方向按钮移动到 一个选项,然后按 OK 按钮选择选项或变更设置。如果 要回到上一层設置画面,按一下遥控器上的 BACK 按钮 即可。

#### 各选项所代表的意义以及设置方法如下表所述。

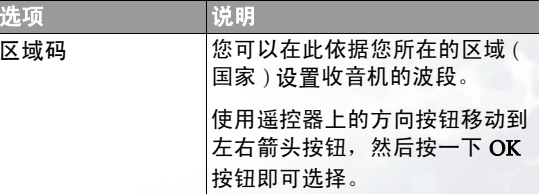

使用欢的 JH700 31

+

JH700SC.book Page 32 Monday, November 24, 2003 4:52 PM

O

Ψ 

 $\overrightarrow{4}$ 

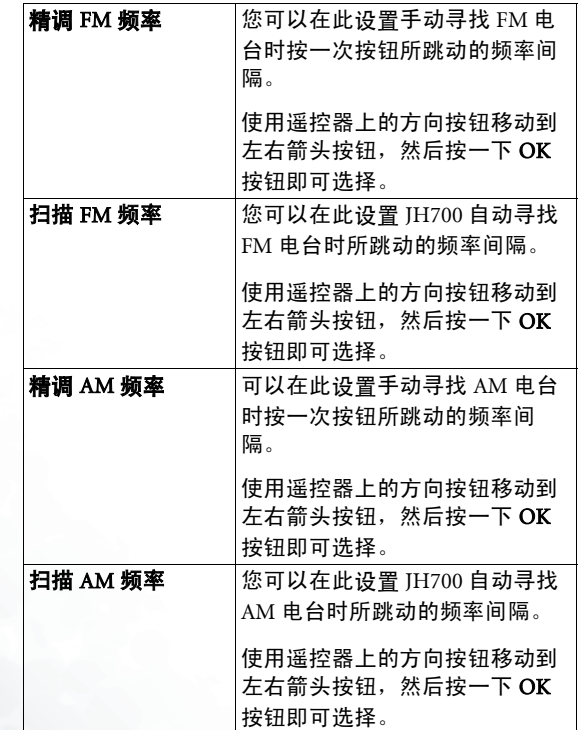

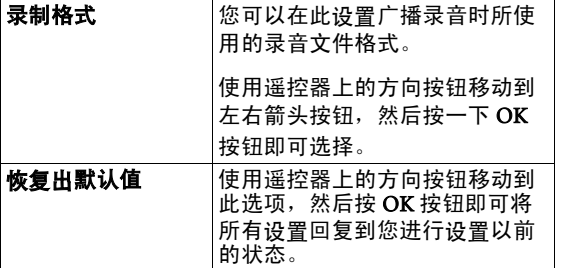

32 使用欢的 JH700

O

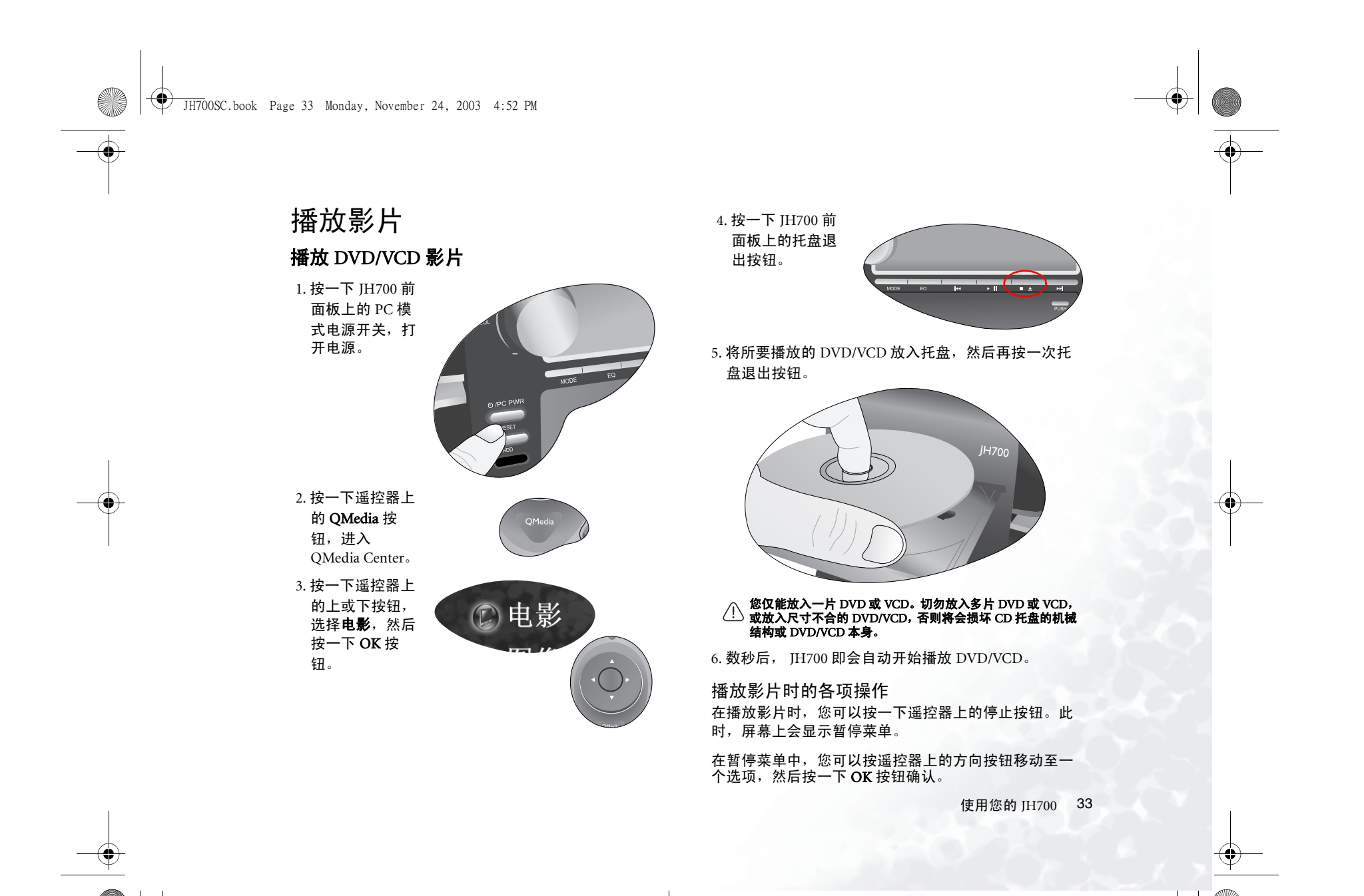

JH700SC.book Page 34 Monday, November 24, 2003 4:52 PM

## 继续播放电影

退出暂停菜单,并继续播放目前播放的影片。

#### 重新开始

从头开始播放目前播放的影片。

# 主菜单

进入影片的主菜单。

## 退盘

退出 VCD/DVD。

# 設置

进入**设置**菜单。

## 影片播放設置

若您在暂停菜单中选择**设置**,即可进入影片播放的设置 菜单。

在菜单中,您可以使用遥控器上的方向按钮移动到一个<br>选项,然后按 OK 按钮选择选项或变更设置。若要回到 上一层菜单,按一下遥控器上的 BACK 按钮即可。

#### 影片播放设置菜单的选项以及说明,请参阅下表。

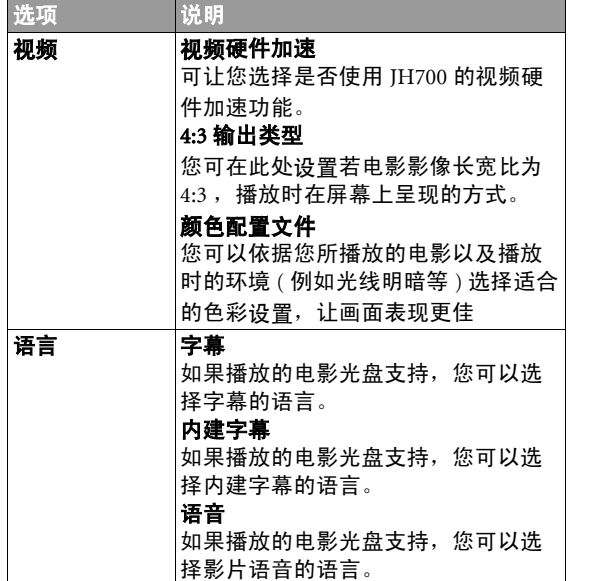

JH700SC.book Page 35 Monday, November 24, 2003 4:52 PM

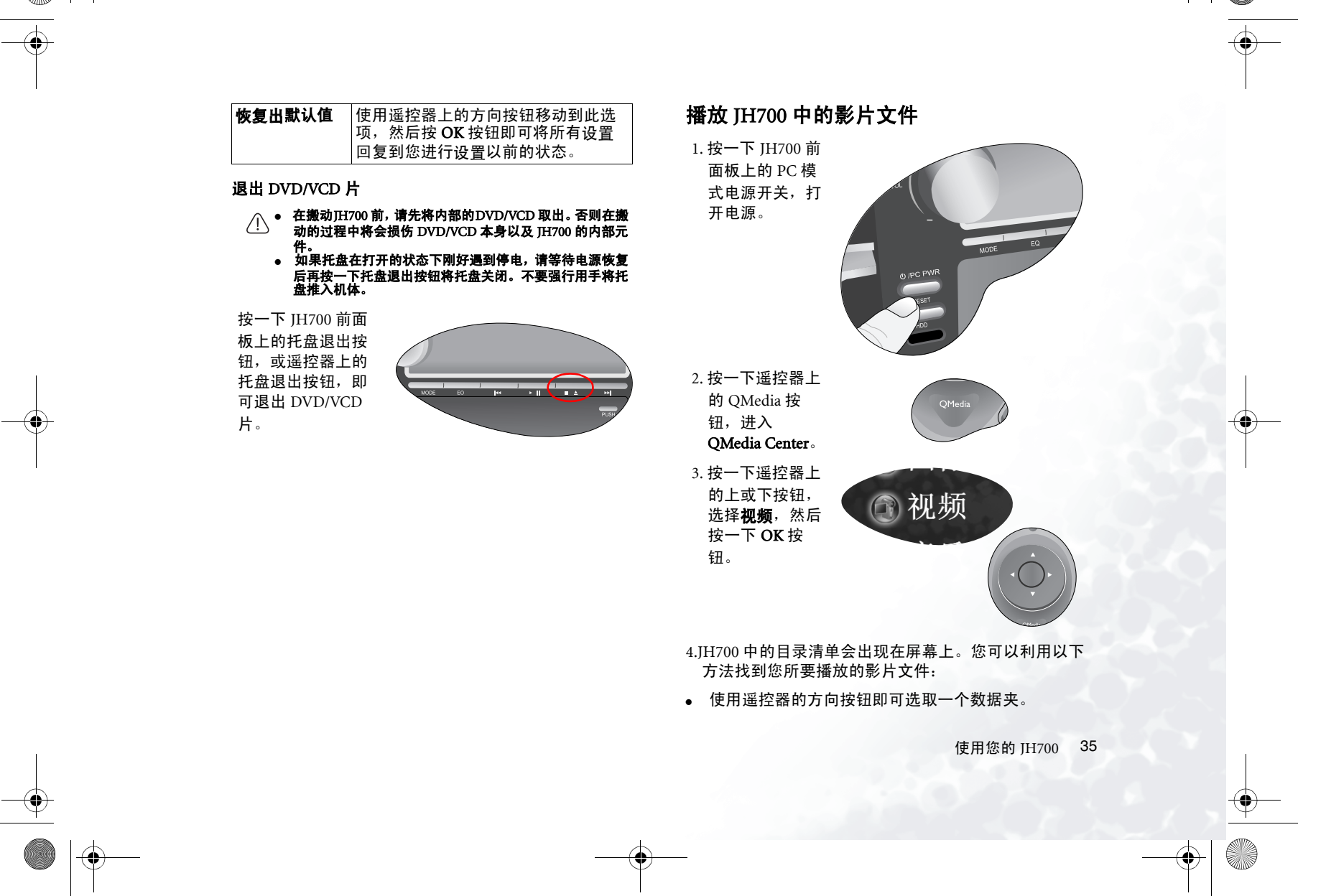

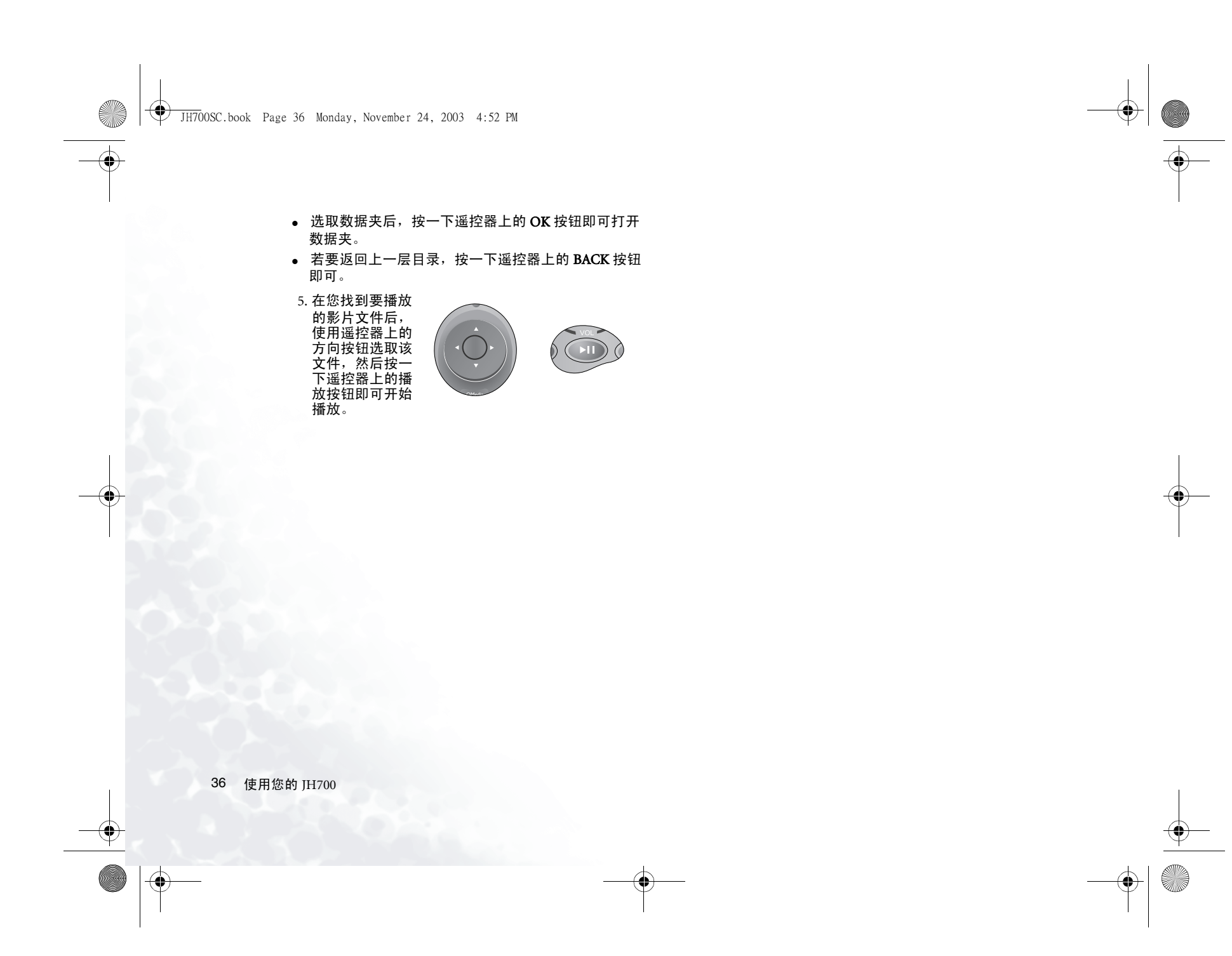

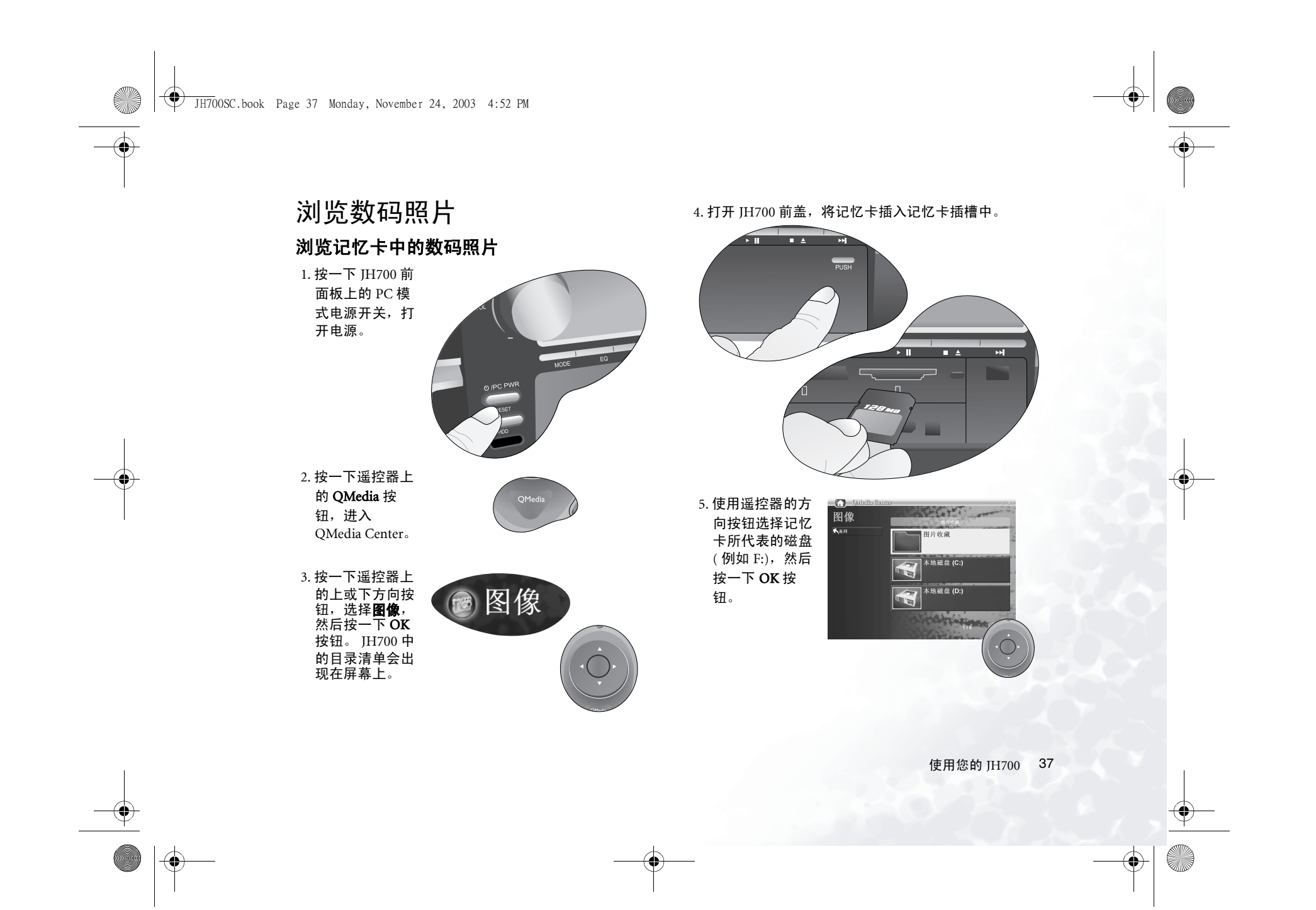

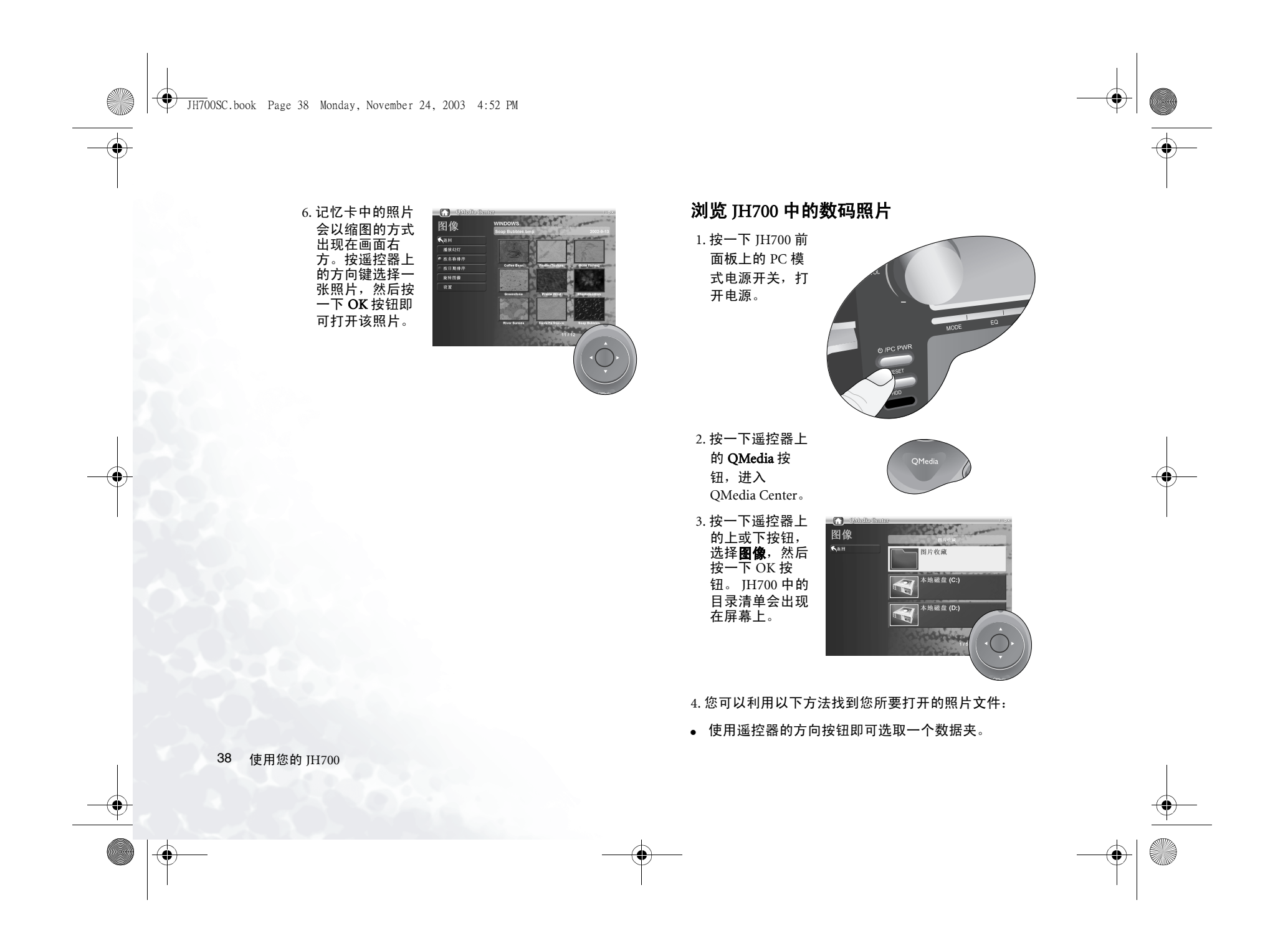

JH700SC.book Page 39 Monday, November 24, 2003 4:52 PM

- 选取数据夹后,按一下遥控器上的 OK 按钮即可打开 数据夹。
- 若要返回上一层目录,按一下遥控器上的 BACK 按钮 即可。

5. 在选择内含有照片的目录后,该 目录中的照片会以缩图的方式出现在画面方。按遥控器上的方向键选择一张照片,然后按一下 OK 按钮即可打 开该照片。

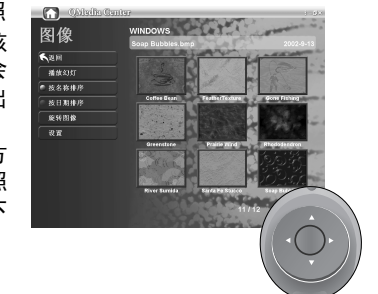

# 浏览照片时的各项操作

播放幻灯

使用遥控器上的方向按钮选择**播放幻** 灯后按一下 OK 按 钮,即可让 JH700 自动播放数码照片。

若要停止幻灯的播放,按一下遥控器上的 **BACK** 按钮即 可。

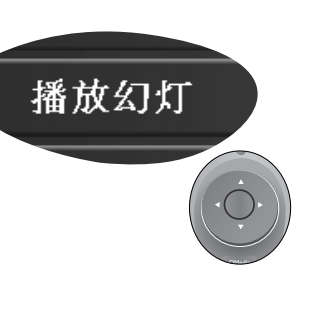

+

#### 将照片缩图依照名称排序

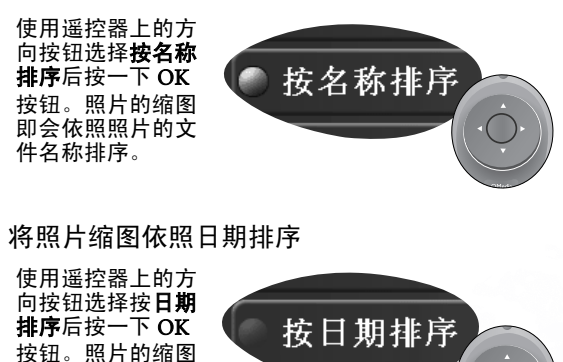

旋转照片 件建立日期排序。

即会依照照片的文

1. 使用遥控器上的方向按钮选择旋 转图像,然后按 一下 OK 按钮。

#### 2. 使用遥控器上的方向按钮在方 的照片缩图中选择一张您要旋转 的照片,然后按

一下 OK 按钮。

旋转图像

 $+$ 

使用欢的 JH700 39

the second control of the second con-

the second control of the second control of the second control of the second control of the second control of the second control of the second control of the second control of the second control of the second control of th

JH700SC.book Page 40 Monday, November 24, 2003 4:52 PM

3. 使用遥控器上的方向按钮在左方<br>选择顺时针方向<br>旋转或反时针方<br>向旋转,然后按 一下 OK 按钮。

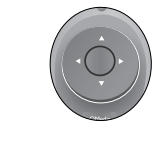

4. 您所选择的照片会被旋转至您想旋转的方向。

5. 您可以在左方选择**下一张图像**然后按一下 OK 按钮以 继续旋转下一张照片,或按一下遥控器上的 BACK 按钮回到前一画面。

# 照片浏览設置

在浏览照片时,使用摇控器上的方向键选择**设置**后按一 下 OK 按钮,即可打开设置菜单。

在菜单中,您可以使用遥控器上的方向按钮移动到一个<br>选项,然后按 OK 按钮选择选项或变更设置。若要回到 上一层菜单,按一下遥控器上的 BACK 按钮即可。

影片播放设置菜单的选项以及说明,请参阅下表。

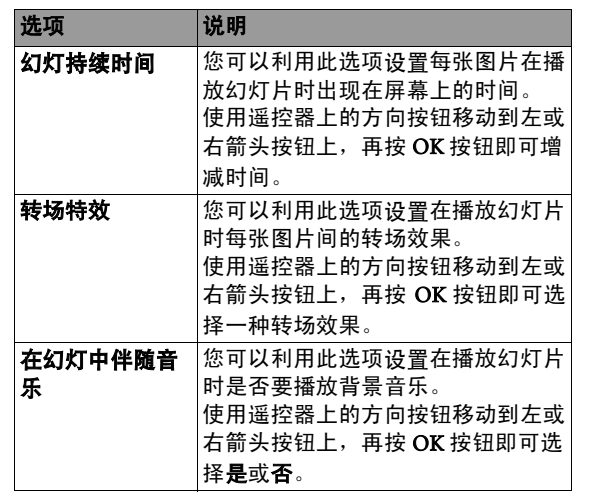

JH700SC.book Page 41 Monday, November 24, 2003 4:52 PM

**Original** 

Ø

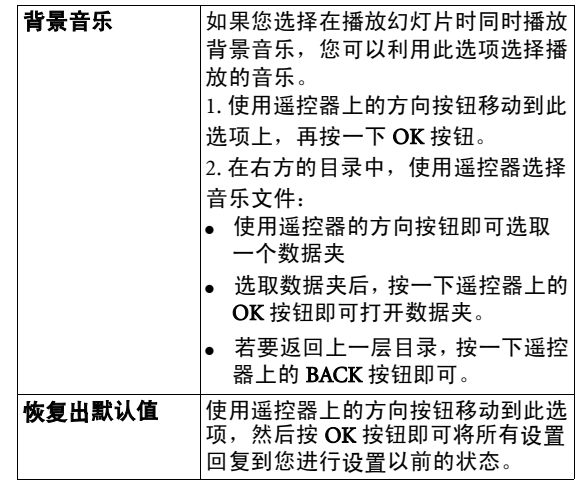

使用欢的 JH700 41

JH700SC.book Page 42 Monday, November 24, 2003 4:52 PM

# 設置 QMedia Center

在一般的使用状态下,您并不需要对 QMedia Center 进 行設置。然而,若欢需要变更 QMedia Center 的設置, 您仍然可以利用以下方法进行。

1. 按一下 JH700 前 面板上的 PC 模 式电源开关,打 开电源。

2. 按一下遥控器上 的 QMedia 按 钮,进入QMedia Center。

3. 按一下遥控器上 的上或下按钮,选择**设置**然后按 一下 OK 按钮。 QMedia Center 的設置菜单会出 现在屏幕上。

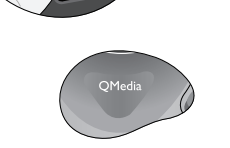

设置

the contract of the contract of the contract of the contract of the contract of

在菜单中,您可以使用遥控器上的方向按钮移动到一个<br>选项,然后按 OK 按钮选择选项或变更设置。若要回到 上一层菜单,按一下遥控器上的 BACK 按钮即可。

影片播放设置菜单的选项以及说明,请参阅下表。

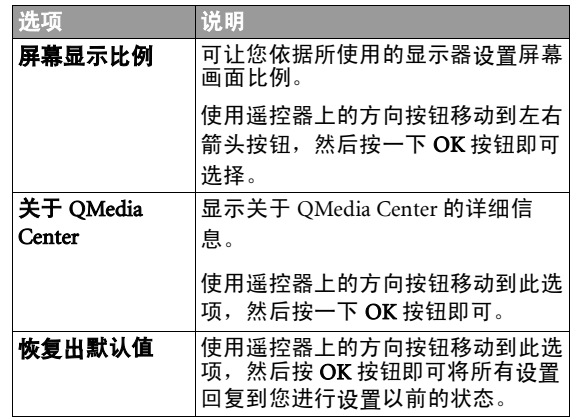

JH700SC.book Page 43 Monday, November 24, 2003 4:52 PM

# 使用 PC 功能

本节将会指导欢如何在 JH700 的 PC 模式下进行基本的 操作,以及关于如何上网、收发电子邮件与刻录光盘等 等的功能。

#### 进入 JH700 的 PC 模式

按一下 JH700 前面 板上的 PC 模式电 源开关, 打开电 源。

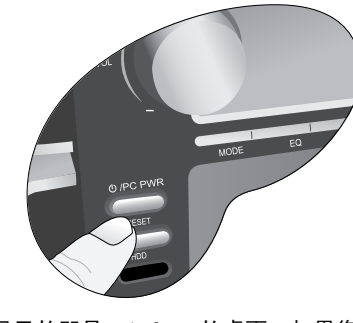

开机之后,屏幕上显示的即是 Windows 的桌面。如果欢 之前没有使用过 Windows 的经验,或者您对 Windows 的 操作并不熟悉,请参照下一节的说明。

如果欢已经有使用过 Windows 的经验,请跳过下一节, 直接参考其后的说明。

# Windows 基本操作说明

Windows 桌面简介

Windows 的桌面是欢开始进行所有操作的起点。以下针对桌面上欢会看到的各个部分,列出它的名称,以提供您操作时的参考。

快捷方式图标 QMedia Bar

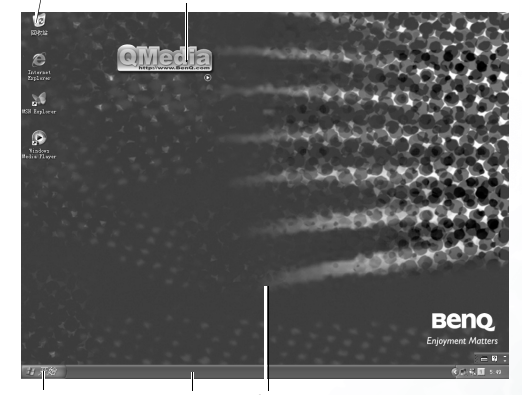

「开始」按钮 工作栏 桌面

## 使用鼠标

利用鼠标,您可以在 Windows 中自由进行诸如选取选 项、按开文件、移动或复制文件等等的操作。

将鼠标放置于光滑平坦的桌面上,然后缓缓地移动它。 欢会发现屏幕上的白色箭头会依照欢移动鼠标的方向与速度移动。屏幕上的白色箭头我们称作光标,您可以通 过移动鼠标来移动光标在屏幕上的位置。

使用欢的 JH700 43

JH700SC.book Page 44 Monday, November 24, 2003 4:52 PM

欢会注意到鼠标上有两个按钮。将光标移动到 Windows 桌面上的一个对象 ( 例如一个图标或按钮 ) 上,然后按 一下鼠标的左按钮。欢会发现所选取的图标会改变颜 色,或者按钮会产生它对应的动作。我们把这个动作称为 「单击」一个图标或按钮。通常您可以利用 「单击」 的动作选取一个图标,或者按下一个按钮运行该按钮所 代表的功能。

将光标移动到 Windows 桌面上的一个图标上,然后快速 连按两下鼠标的左按钮。欢会发现该图标代表的程序或功能会接着打开。我们把这样快速连按两下鼠标左键的 动作称为 「双击」。通常您可以在一个图标上连按两下 按开该图标所代表的功能、程序或文件。

接着,将光标移动到 Windows 桌面上的一个对象 ( 例如 一个图标或按钮 ) 上,然后按一下鼠标的右按钮。您会 发现一个功能菜单会出现在图标 ( 光标 ) 旁。我们将这 个操作称为 「单击鼠标右键」。通常您可以利用此操作 得知一个图标所代表的文件、程序或功能的详细信息, 或对它进行相关 ( 剪切、复制、粘贴等等 ) 操作。

#### 使用键盘

键盘是欢可以利用来在 Windows 中输入文字以及運行特 定操作的工具。一般来说,许多使用鼠标可运行的操 作,也可以利用键盘的某些按键组合 ( 又称为组合键或 热键 ) 来进行。在使用键盘时,请注意双手正确的摆放 方法,以免对欢的手部肌肉造成伤害。

若欢要输入小写字母,按一下键盘上相对应的按键即可。

若要输入大写字母,请一边按住键盘上的 Shift 键,一边 按一下键盘上相对应的按键。

若要输入数字,您可以按键盘右方的数字键。

44 使用欢的 JH700

若要确定欢所输入的内容,或在文字处理软件中跳至下一行,请按一下 Enter 键。

获得更多关于 Windows 的详细的说明

您可以将光标移至 Windows 工作栏上,然后单击**开始**按 钮,接着在出现的菜单上单击选择**说明与帮助**。

Windows 的说明与帮助中心会接着出现在屏幕上。欢可以在此获得所有有关使用 Windows 的详细说明信息。 JH700SC.book Page 45 Monday, November 24, 2003 4:52 PM

# 使用 QMedia Bar

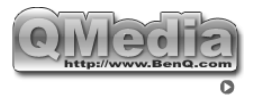

QMedia Bar 整合了欢在 JH700 中许多常用的功能与程 序,让您能够很简便快速地使用它们。

单击在 QMedia Bar 右下方的 | 图标, 代表这些功能与 程序的按钮就会出现。单击按钮,就可打开或激活该按 <sub>任分 的发</sub>益流量功。"

单击 <sup>3</sup> 按钮可打开 Internet Explorer 程序上网

单击 区 按钮打开 Outlook Express 程序收发信件

单击 罗 按钮可打开 QMusic 程序。您可使用 QMusic 聆听 MP3 音乐或是音乐 CD 格式歌曲、将 MP3 音乐刻 录成一般的音乐 CD、将音乐 CD 转换成 MP3 格式加以 储存,或是编辑您个人喜爱的合辑。

单击 (9) 按钮激活 Nero 刻录软件,让它帮助您轻易 \_\_\_\_\_\_\_\_<br>的刻录光盘,保存您喜欢的音乐、照片及数据文件。

#### 您的 JH700 必须配备有刻录机或 Combo 光驱,或使用另购的外接式 刻录机才能使用刻录功能。

单击 空 按钮激活 PowerDirector 软件, 让您编辑您的 专属影片文件。

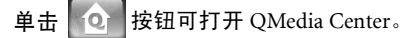

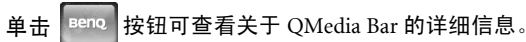

欢JH700 所提供的QMedia Bar 以及QMedia Bar 上的所有功能与软件, 仅能在 Windows XP 中使用。

#### $\bigwedge^1$ 欢 关于各软件的详细使用方式,请参照软件的在线使用说明。

使用欢的 JH700 45

JH700SC.book Page 46 Monday, November 24, 2003 4:52 PM

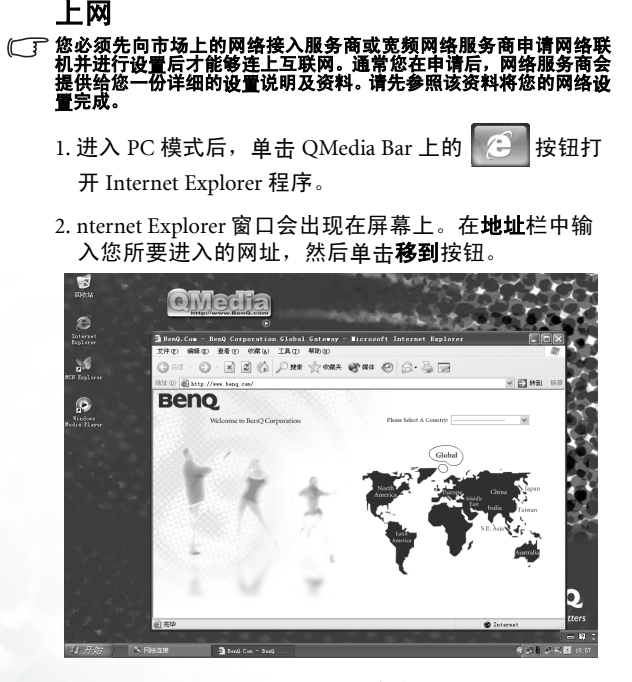

3. 如果联机顺利,该网站的画面会出现在屏幕上。此<br> 时,您即可在该网站中查阅资料,或者浏览图片等 等。

收发电子邮件

 $\sqrt{r}$ 

- 若要能收发电子邮件,您必须先做好以下两项准备工作:<br>● 您必须先向市场上的网络接入服务商或宽频网络服务商申请网络 联机并进行設置以连上互联网。通常欢在申请后,网络服务商会 以料的效应
- 络設置完成。 通常欢的网络联机服务商也会提供电子邮件信箱的服务。请参照  $\bullet$ 网络联机服务商的说明設置好欢的电子邮件信箱。
- 1. 进入 PC 模式后,单击 QMedia Bar 上的 │ ⊠ │ 按钮打 开 Outlook Express 程序。
- 2. Outlook Express 窗口会出现在屏幕上。单击 。 即可开始撰写一封新邮件。

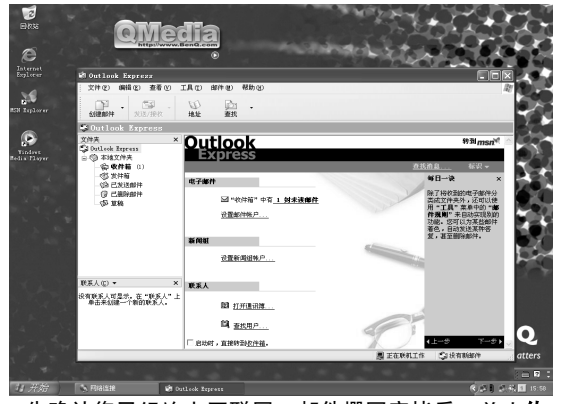

3. 先确认您已经连上互联网。邮件撰写完毕后, 单击传 **送 / 接收**按钮即可将邮件寄出。

4. 若要接收邮件, 单击**传送 / 接收**按钮即可。

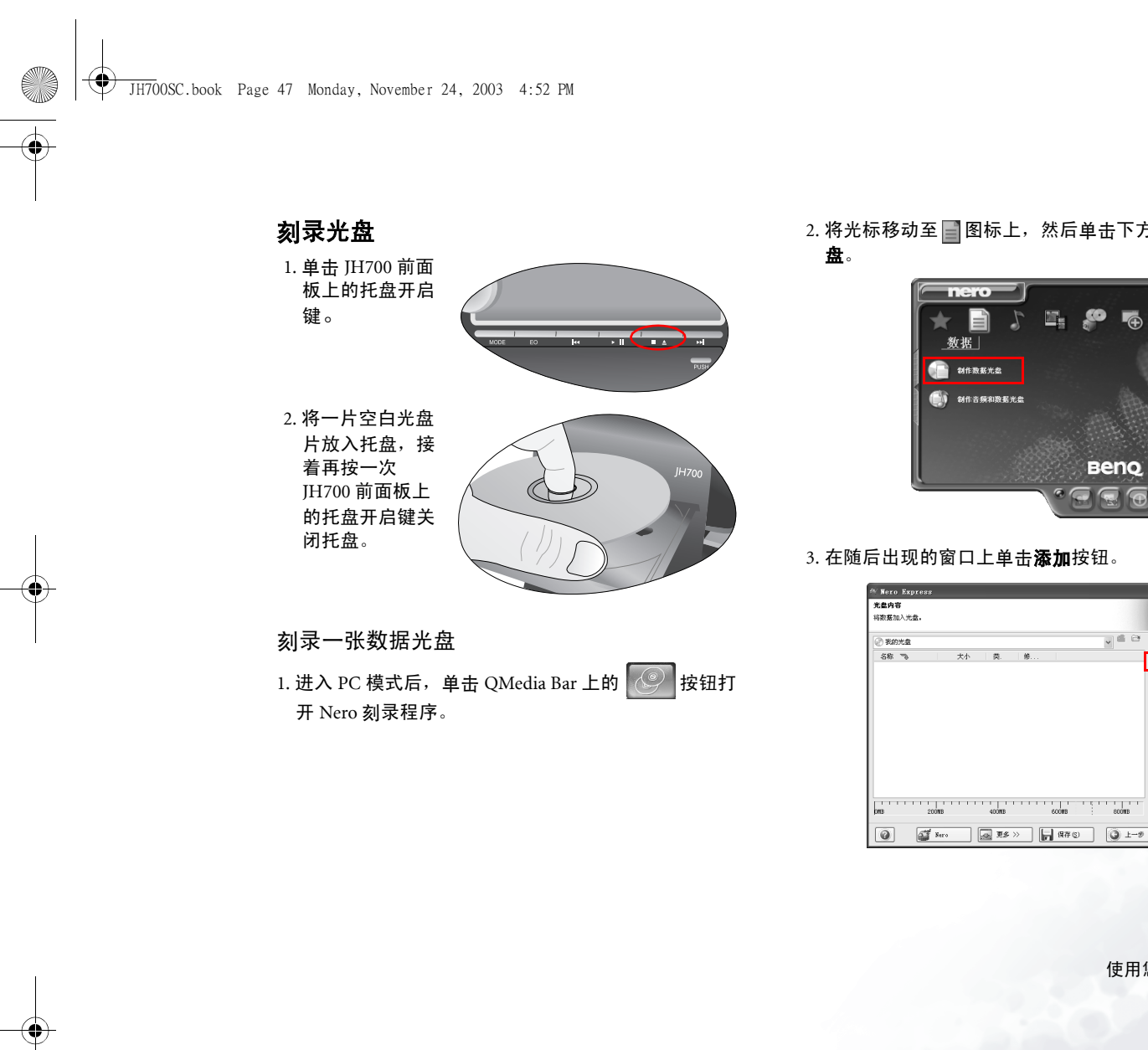

2. 将光标移动至 图标上,然后單擊下方的制作數據光

**D 添加 (A)... O** III  $0 \text{ sec}$ 所用全部空间:  $.0$  WB 

使用欢的 JH700 47

JH700SC.book Page 48 Monday, November 24, 2003 4:52 PM

#### 4. 一个对话框会接着出现。欢可以利用此对话框选择欢所要刻录的文件,然后单击对话框上的**添加**按钮。

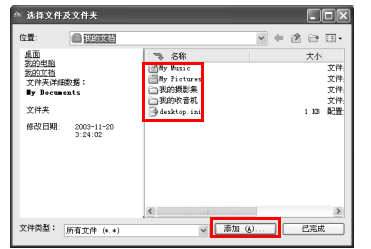

如果您要选择多个文件,按住键盘上的 Ctrl 键不放,接 着选择其它文件,然后单击对话框上的 Add( 加入 ) 按 钮。欢

# 5. 选择完毕后,单击对话框上的**已完成**按钮。

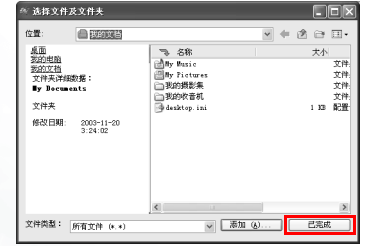

6. 单击下一步按钮。

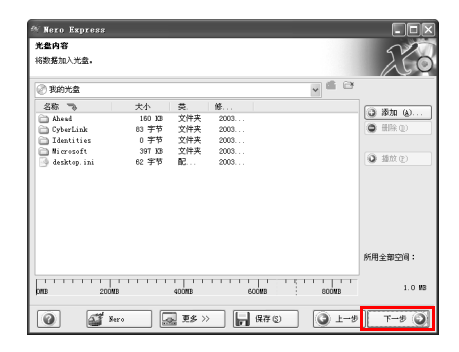

7. 您可以在此变更光盘的名称。完成后,单击刻录按 钮。欢

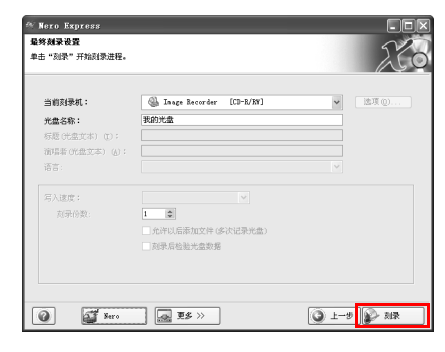

JH700SC.book Page 49 Monday, November 24, 2003 4:52 PM

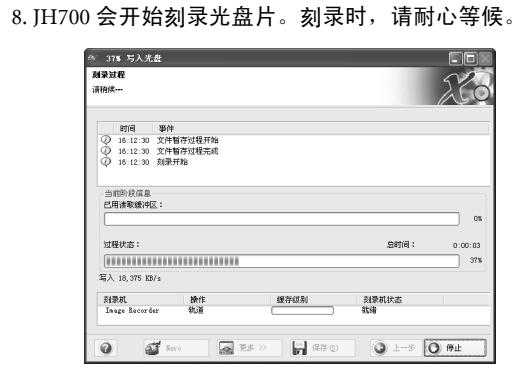

#### 9. 如下图所示之对话框出现时,表示已经刻录完成。此 时,单击确定按钮。

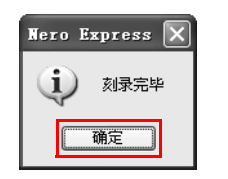

#### 10. 单击下一步按钮。

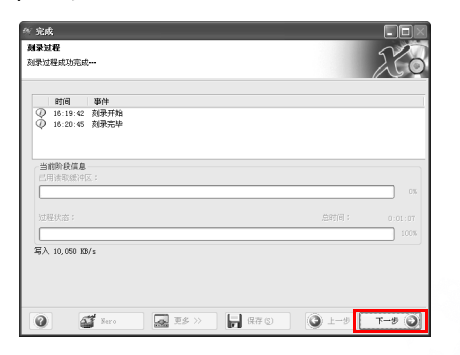

11. 单击**退出**按钮可关闭 Nero 刻录程序。

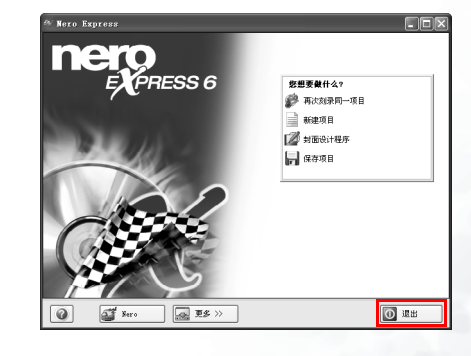

您也可以单击其它按钮进行其它操作,例如再以同样设 <u>置</u>刻录另一张光盘、刻录另外一张不同的光盘或设计光 盘图样。

使用欢的 JH700 49

JH700SC.book Page 50 Monday, November 24, 2003 4:52 PM

#### 12. Nero 刻录程序会询问欢是否要储存此次刻录的設置 供以后刻录同样内容的资料光盘使用。单击**是**按钮即 可储存,单击**否**按钮即可关闭程序

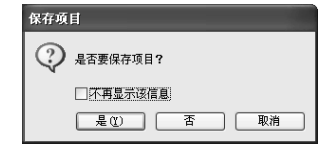

# 刻录一张音乐光盘

1. 进入 PC 模式后,單擊 QMedia Bar 上的 按钮按 开 Nero 刻录程序。

#### 2. 将光标移动至 图标上,然后單擊下方的製作音頻光 盘。

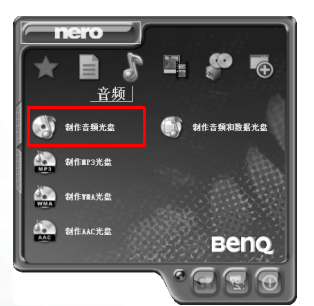

#### 3. 在随后出现的窗口上单击**添加**按钮。

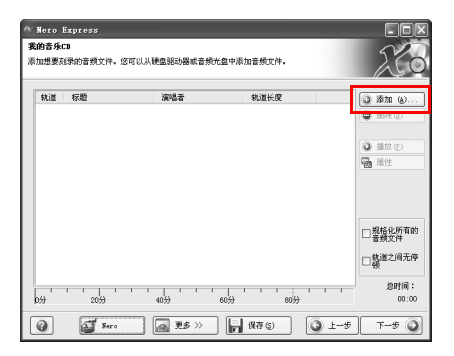

4. 一个对话框会接着出现。欢可以利用此对话框选择欢 要刻录到光盘中的音乐文件 (.mp3、 .wav 或 .wma 等格 式 )。单击选择您所要刻录的音乐文件,然后单击对 话框上的添加按钮。

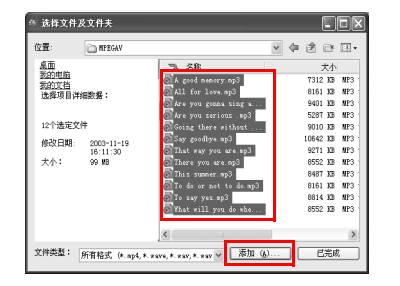

如果您要选择多个文件,按住键盘上的 Ctrl 键不放,接 着选择其它文件,然后单击对话框上的添加按钮。

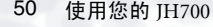

JH700SC.book Page 51 Monday, November 24, 2003 4:52 PM

**SAN** 

## 5. 选择完毕后,单击对话框上的**已完成**按钮。

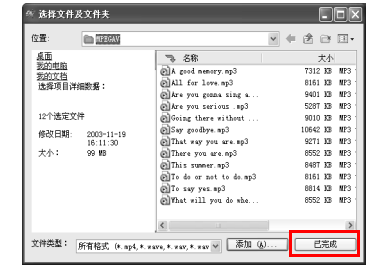

### 6. 单击**下一步**按钮。

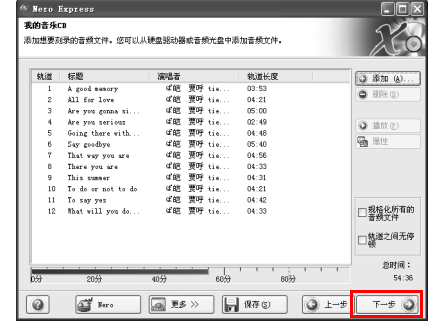

7. 单击刻**录**按钮。

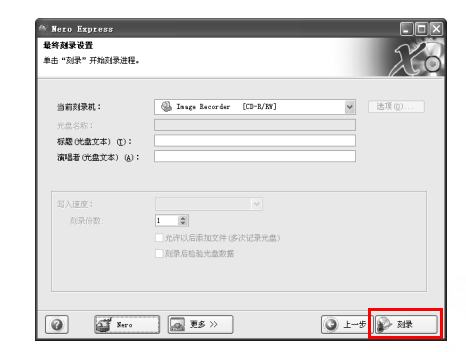

## 8. JH700 会开始刻录光盘。刻录时, 请耐心等候。

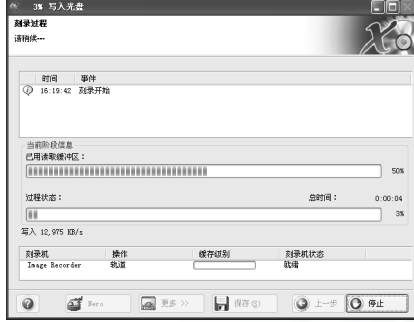

使用欢的 JH700 51

O

JH700SC.book Page 52 Monday, November 24, 2003 4:52 PM

#### 9. 如下图所示之对话框出现时,表示已经刻录完成。此 时, 单击 OK(确定) 按钮。

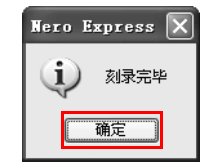

#### 10. 单击下一步按钮。

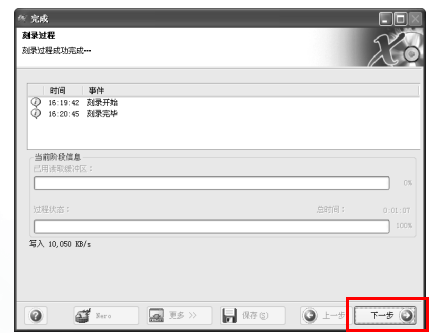

#### 11. 单击 Exit( 退出 ) 按钮可关闭 Nero 刻录程序。

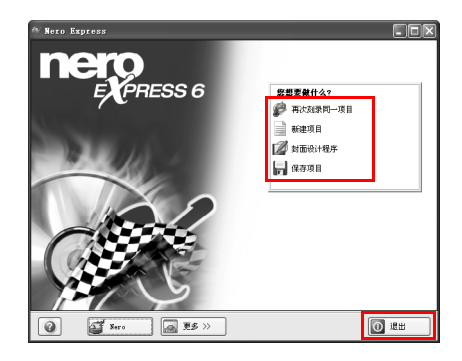

您也可以单击其它按钮进行其它操作,例如再以同样设 置刻录另一张光盘、刻录另外一张不同的光盘或设计光 盘图样。

12. Nero 刻录程序会询问欢是否要储存此次刻录的設置 供以后刻录同样内容的音乐光盘使用。单击 Yes ( 是 ) 按钮即可储存,單擊 No( 否 ) 按钮即可关闭程序。欢

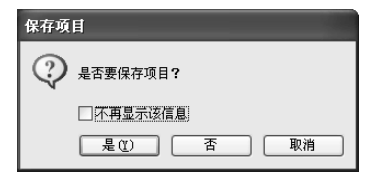

JH700SC.book Page 53 Monday, November 24, 2003 4:52 PM

# 常见问题与疑难排解

#### 如何升级 JH700 的硬件配置?

建议您不要自行升级您 JH700 的硬件配置,例如中央处 理器、光驱、内存等,请交由 BenQ 授权服务经销商为 欢进行。 BenQ 恕无法对非 BenQ 授权服务经销商所更换 的配置提供维修保修及其它服务。

#### 按下 PC 模式电源按钮,但 JH700 并未激活或开机。 请检查:欢

- 电源线是否已经确实插上?
- 硬盘读写动作指示灯是否亮起或闪烁?如果没有,请 联络 BenQ 授权服务经销商为您解决。

#### $(2)$ 屏幕没有显示任何东西。

- 屏幕是否已确实连接?屏幕电源是否已打开?
	- 屏幕亮度是否太低?请将屏幕亮度调亮。
	- 如果您有使用电视信号转换盒,请使用遥控器 TV/AV/ PC 按键选择要显示的信号来源。

#### $\left( 2\right)$ 喇叭或耳机没有声音。

- 喇叭是否已经设置成静音模式?查看 Windows 工作栏 的音量控制 (喇叭)图标。如果是,取消静音选项
	- 确认喇叭电源是否已经打开。

## $(?)$ 光驱没有作用。

请确定:欢

● JH700 的电源是否已经打开? CD 或 DVD 是否已确实 地放入光驱的托盘中央?

- 托盘已经确实关闭。
- 若光盘转动时光驱会发出噪音,表示光驱可能变形。 请联络 BenQ 授权服务经销商为您解决。

#### 无法播放 DVD 影片。

放入光驱中的 DVD 电影区码必须与 DVD 播放软件中的 所設置的区码相同。欢最多可以設置 <sup>5</sup>次区码。如果欢 还未达到限制的次数,则会出现提示让欢将区码变为DVD 电影所使用的区码。如果不是,您只能播放最后一 次设置区域的 DVD 电影。

#### $\odot$ 收音机收听效果不佳。

 收音机天线是否已经确电接牢?如果连接无误,请试着 将天线移至收讯较佳的位置。

#### $\mathcal{O}$  JH700 对无线鼠标、无线键盘以及遥控器没有反应。

- 请检查无线鼠标、无线键盘以及遥控器是否为原厂配 备,电池是否已经装上,正负极是否正确以及电池是否有电。
	- 请趋近 JH700 进行测试,无线设备会因使用环境及电池 电量不同,有效距离会有所改变。
	- 请参直快速入门指南重新激活无线键盘与鼠标。

常见问题与疑难排解53 JH700SC.book Page 54 Monday, November 24, 2003 4:52 PM

# **●复原您的 JH700**

#### ● 在利用下列任何方式来复原您的系统前,您应该先尝试使用 Microsoft Windows XP 系统的复原工具来复原欢的系统。 ● 如果您不知道系统复原工具在哪里,您只要将复原光盘 1 放入光 驱中,复原光盘会自动运行 Windows XP 的系统复原工具。

系统复原会消除所有的资料。在进行这个程序前,您应 该先将所有资料备份。

您可以使用以下两种方式复原您的 JH700:

# 单一按钮快速复原

1. 在 PC 模式下重新启动您的 JH700。

2. 在重新开机的过程中,当欢看到屏幕的左上角显示 "<- +>" 符号时,按下键盘上的 F10 按键,系统就会进入 快速复原模式。

3. 遵照屏幕上的指示进行。

# 使用复原光盘来进行复原

您的 JH700 附有两片复原光盘,让您可以使用这些光盘 来重建欢的系统。这些复原光盘会帮助欢复原硬盘的原 始资料,回到欢最初购买时的設置。请遵照下列的步骤 来重建欢的硬盘。

在进行复原后, JH700 的 C 磁盘会被复原,但其它分割 出去的硬盘,如 D 磁盘的资料不会被消除。

1. 在 PC 模式下重新启动欢的 JH700。在 JH700 开机, 系统进行开机测试 (POST) 时,屏幕上会显示 BenQ 的 标志,此时请按下键盘上的 Esc 键,进入开机菜单。

2. 将复原光盘放入光驱中。

3. 在激活菜单中选择光驱,然后按键盘上的 Enter 按键。

4. 系统会从光驱开始开机, 您会看到快速回复的画面。

5. 当您完成回复程序后, 记得要将复原光盘取出。

### 重新安装软件或驱动程序

要安装或重新安装欢计算机在购买时所附有的软件或驱动程序,您可以在复原光盘 2 中找到原始数据文件。

欢 JH700 复原光盘 <sup>2</sup>中所提供的所有驱动程序与软件,仅能在 Windows XP 中使用。

54 复原欢的 JH700

JH700SC.book Page 55 Monday, November 24, 2003 4:52 PM

# 服务信息

O

若您在使用 JH700 时遇到问题,在查阅本说明书后仍无法解决时,您可以利用以下方式,取得最新的驱动程序软件下载, 以及获得在线疑难解答等服务。

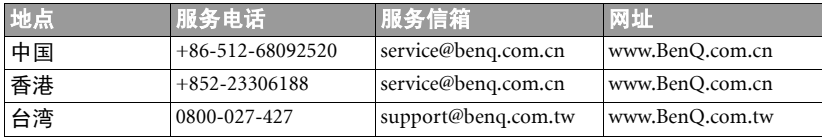

服务信息 55

**O** 

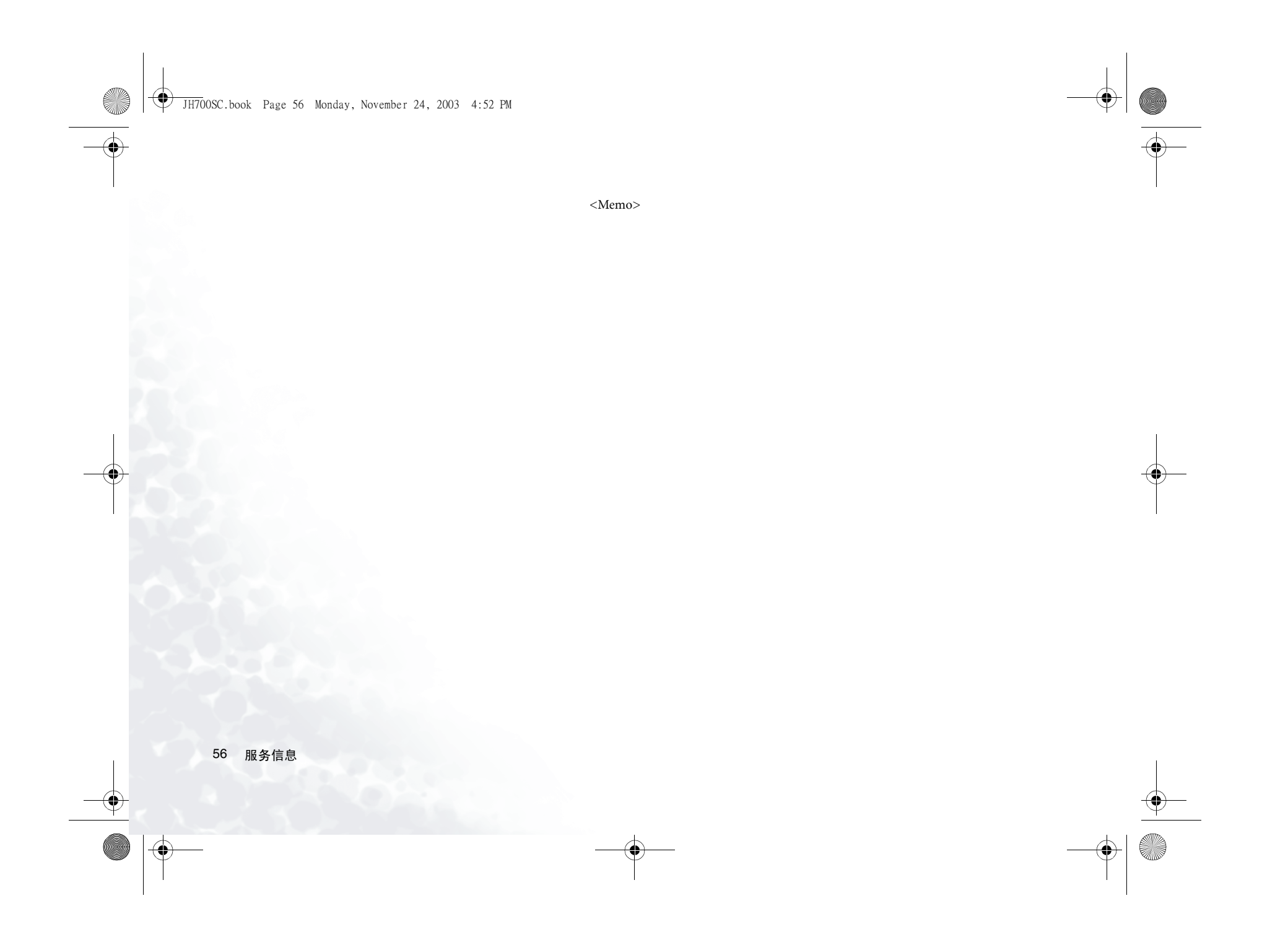